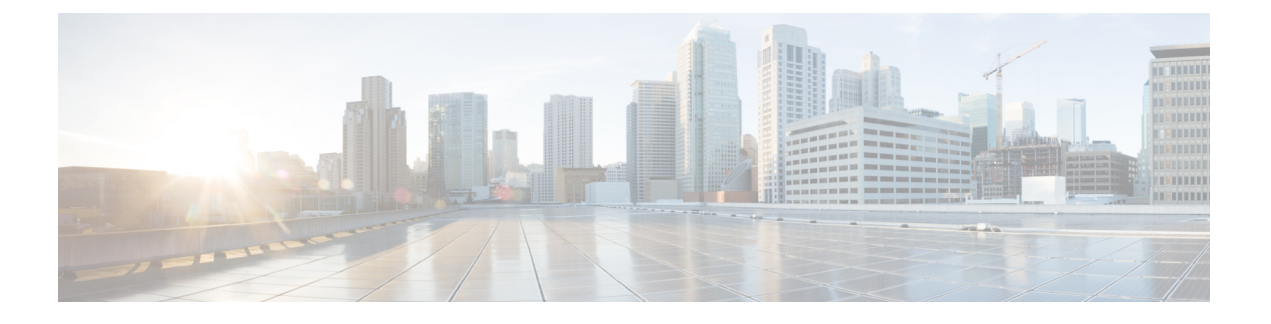

# **VXLAN BGP EVPN** の設定

この章は、次の内容で構成されています。

- VXLAN BGP EVPN について (1 ページ)
- VXLAN BGP EVPN の注意事項と制約事項 (3 ページ)
- ダウンストリーム VNI を使用した VXLAN EVPN に関する (9 ページ)
- ダウンストリーム VNI を使用する VXLAN EVPN の注意事項と制約事項 (11 ページ)
- VXLAN BGP EVPN の設定 (13ページ)
- ND 抑制の構成 (66 ページ)

### **VXLAN BGP EVPN** について

### **RD Auto** について

自動派生ルート識別子 (rd auto) は、IETF RFC 4364 セクション 4.2 で説明されているタイプ 1 エンコーディング形式に基づいています。<https://tools.ietf.org/html/rfc4364#section-4.2>タイプ 1 エンコーディングでは、4 バイトの管理フィールドと 2 バイトの番号フィールドを使用できま す。Cisco NX-OS 内では、自動導出 RD は、4 バイトの管理フィールド(RID)としての BGP ルータ ID の IP アドレスと、2 バイトの番号フィールド (VRF ID) の内部 VRF ID を使用して 構築されます。

2 バイトの番号付けフィールドは常に VRF から取得されますが、IP-VRF または MAC-VRF で の使用に応じて異なる番号付け方式になります。

- IP-VRF の 2 バイトの番号付けフィールドは、1 から始まる内部 VRF ID を使用します。 VRF ID 1 および 2 は、それぞれデフォルト VRF および管理 VRF 用に予約されています。 最初のカスタム定義 IP VRF は VRF ID 3 を使用します。
- MAC-VRF の 2 バイトの番号付けフィールドは、VLAN ID + 32767 を使用します。その結 果、VLAN ID 1 は 32768 になります。
- 例:自動取得ルート識別子(RD)
	- BGP ルータ ID 192.0.2.1 および VRF ID 6-RD 192.0.2.1:6 の IP-VRF

• BGP ルータ ID 192.0.2.1 および VLAN 20-RD 192.0.2.1:32787 の MAC-VRF

### **Route-Target Auto** について

自動派生Route-Target (route-target import/export/both auto) は、IETF RFC 4364 セクション 4.2 (<https://tools.ietf.org/html/rfc4364#section-4.2>)で説明されているタイプ 0 エンコーディング形 式に基づいています。IETF RFC 4364 セクション 4.2 ではルート識別子形式について説明し、 IETF RFC 4364 セクション 4.3.1では、Route-Target に同様の形式を使用することが望ましいと しています。タイプ 0 エンコーディングでは、2 バイトの管理フィールドと 4 バイトの番号 フィールドを使用できます。Cisco NX-OS 内では、自動派生 Route-Target は、2 バイトの管理 フィールドとして自律システム番号(ASN)、4 バイトの番号フィールドのサービス識別子 (VNI)で構成されます。

2 バイト ASN

タイプ 0 エンコーディングでは、2 バイトの管理フィールドと 4 バイトの番号フィールドを使 用できます。Cisco NX-OS 内では、自動派生 Route-Target は、2 バイトの管理フィールドとし ての自律システム番号(ASN)と、4 バイトの番号フィールドのサービス識別子 (VNI)で構 成されます。

自動派生 Route-Target(RT)の例:

- ASN 65001 と L3VNI 50001 内の IP-VRF : Route-Target 65001:50001
- ASN 65001 と L2VNI 30001 内のMAC-VRF: Route-Target 65001:30001

Multi-AS 環境では、Route-Target を静的に定義するか、Route-Target の ASN 部分と一致するよ うに書き換える必要があります。

[https://www.cisco.com/c/en/us/td/docs/switches/datacenter/nexus9000/sw/7-x/command\\_references/](https://www.cisco.com/c/en/us/td/docs/switches/datacenter/nexus9000/sw/7-x/command_references/configuration_commands/b_N9K_Config_Commands_703i7x/b_N9K_Config_Commands_703i7x_chapter_010010.html#wp4498893710) [configuration\\_commands/b\\_N9K\\_Config\\_Commands\\_703i7x/b\\_N9K\\_Config\\_Commands\\_703i7x\\_](https://www.cisco.com/c/en/us/td/docs/switches/datacenter/nexus9000/sw/7-x/command_references/configuration_commands/b_N9K_Config_Commands_703i7x/b_N9K_Config_Commands_703i7x_chapter_010010.html#wp4498893710) [chapter\\_010010.html#wp4498893710](https://www.cisco.com/c/en/us/td/docs/switches/datacenter/nexus9000/sw/7-x/command_references/configuration_commands/b_N9K_Config_Commands_703i7x/b_N9K_Config_Commands_703i7x_chapter_010010.html#wp4498893710)

4 バイト ASN

タイプ 0 エンコーディングでは、2 バイトの管理フィールドと 4 バイトの番号フィールドを使 用できます。Cisco NX-OS 内では、自動派生 Route-Target は、2 バイトの管理フィールドとし ての自律システム番号(ASN)と、4 バイトの番号フィールドのサービス識別子(VNI)で構 成されます。4 バイト長の ASN 要求と 24 ビット (3 バイト) を必要とする VNI では、拡張コ ミュニティ内のサブフィールド長が使い果たされます(2バイトタイプと6バイトサブフィー ルド)。長さと形式の制約、およびサービス識別子(VNI)の一意性の重要性の結果、4 バイ トの ASN は、IETF RFC 6793 セクション 9 (<https://tools.ietf.org/html/rfc6793#section-9>) で説明 されているように、AS\_TRANS という名前の 2 バイトの ASN で表されます。2 バイトの ASN 23456 は、4 バイトの ASN をエイリアスする特別な目的の AS 番号であるAS\_TRANSとして IANA ([https://www.iana.org/assignments/iana-as-numbers-special-registry/](https://www.iana.org/assignments/iana-as-numbers-special-registry/iana-as-numbers-special-registry.xhtml) [iana-as-numbers-special-registry.xhtml](https://www.iana.org/assignments/iana-as-numbers-special-registry/iana-as-numbers-special-registry.xhtml))によって登録されます。

4 バイトの ASN (AS TRANS) を使用した自動派生 Route-Target (RT) の例:

• ASN 65656 と L3VNI 50001 内の IP-VR : Route-Target 23456:50001

• ASN 65656 とL2VNI 30001 内の MAC-VRF : Route-Target 23456:30001

(注) Cisco NX-OSリリース9.2(1)以降、4バイトASNの自動派生Route-Targetがサポートされます。

### **VXLAN BGP EVPN** の注意事項と制約事項

VXLAN BGP EVPN には、次の注意事項と制約事項があります。

- BGP EVPN を使用する VXLAN/VTEP には、次の注意事項と制約事項が適用されます。
	- SPAN 送信元または宛先は、任意のポートでサポートされます。

詳細については、『Cisco Nexus 9000 シリーズ NX-OS [システム管理設定ガイド、リリース](https://www.cisco.com/c/en/us/td/docs/switches/datacenter/nexus9000/sw/93x/system-management/b-cisco-nexus-9000-series-nx-os-system-management-configuration-guide-93x.html) [9.3\(x\)](https://www.cisco.com/c/en/us/td/docs/switches/datacenter/nexus9000/sw/93x/system-management/b-cisco-nexus-9000-series-nx-os-system-management-configuration-guide-93x.html)』を参照してください。

- · ARP 抑制に関係なく、VTEP(フラッドアンドラーニング、または EVPN)で SVI が有効 になっている場合は、**hardware access-list tcam region arp-ether 256 double-wide** コマンド を使用してARP-ETHERTCAMが切り分けられるようにします。この要件は、CiscoNexus 9200、9300-EX、9300-FX/FX2/FX3 および 9300-GX プラットフォーム スイッチ、および 9700-EX/FX ラインカードを備えた Cisco Nexus 9500 プラットフォーム スイッチには適用 されません。
- R シリーズ ライン カードを搭載した Cisco Nexus 9504 および 9508 では、VXLAN EVPN (レイヤ2およびレイヤ3)は 9636C-RX および 96136YC-R ライン カードでのみサポート されます。
- VXLAN は N9K-C92348GC-X スイッチではサポートされていません。
- セグメントルーティングまたはMPLSを介してEVPNを設定できます。詳細については、 『Cisco Nexus 9000 Series NX-OS Label Switching [Configuration](https://www.cisco.com/c/en/us/td/docs/switches/datacenter/nexus9000/sw/93x/label-switching/b-cisco-nexus-9000-series-nx-os-label-switching-configuration-guide-93x.html) Guide、Release 9.3(x)』を参 照してください)。
- 新しい CLI encapsulation mpls コマンドを使用して MPLS トンネル カプセル化を使用でき ます。EVPN アドレス ファミリのラベル割り当てモードを設定できます。詳細について は、『Cisco Nexus 9000 Series NX-OS Label Switching [Configuration](https://www.cisco.com/c/en/us/td/docs/switches/datacenter/nexus9000/sw/93x/label-switching/b-cisco-nexus-9000-series-nx-os-label-switching-configuration-guide-93x.html) Guide、Release 9.3(x)』 を参照してください。
- 2K VNI スケール設定を持つ VXLAN EVPN セットアップでは、コントロール プレーンの ダウンタイムに 200 秒以上かかる場合があります。潜在的な BGP フラップを回避するに は、グレースフル リスタート時間を 300 秒に延長します。
- 特定のインターフェイスでコマンド「clear ip arp <interface> vrf <vrf-name> force-delete」 を 実行すると、通常そのインターフェイスに属する ARP からエントリが削除され、トラ フィックが再学習されます。ただし、同じ IP の ARP がすべての ECMP パスで解決されて いる場合、ECMPインターフェイスの1つに属するARPエントリを強制的に削除すると、 そのリンクがダウンしていない限り、そのエントリが自動的に再学習されます。
- EVPN アンダーレイの IP アンナンバードは ECMP をサポートします。複数の IP アンナン バード リンクが、同じスイッチ間で背中合わせに接続されています。ARP は接続された すべてのインターフェイスで解決されるため、ECMP が提供されます。
- Cisco NX-OS リリース 10.2(2)F 以降、次のスケール制限が強化されています レイヤ 2 VNI、拡張レイヤ 2 VNI、レイヤ 3 VNI、分散エニーキャスト ゲートウェイを使用する SVI、インターネット ピアリング モードの IPv4 および IPv6 ホスト ルート、および ECMP パス。VXLAN スケール制限情報については、『Cisco Nexus 9000 [シリーズ](https://www.cisco.com/c/en/us/td/docs/dcn/nx-os/nexus9000/102x/configuration/scalability/cisco-nexus-9000-series-nx-os-verified-scalability-guide-1022.html) NX-OS 検証済 [みスケーラビリティ](https://www.cisco.com/c/en/us/td/docs/dcn/nx-os/nexus9000/102x/configuration/scalability/cisco-nexus-9000-series-nx-os-verified-scalability-guide-1022.html) ガイド、リリース 10.2(2)F』を参照してください。
- Cisco NX-OS リリース 10.2(1q)F 以降、VXLAN EVPN は Cisco Nexus N9K-C9332D-GX2B プラットフォーム スイッチでサポートされます。
- Cisco NX-OS リリース 10.2(3)F 以降、VXLAN EVPN は Cisco Nexus 9364D-GX2A および 9348D-GX2A プラットフォーム スイッチでサポートされます。
- CiscoNX-OSリリース9.3(5)以降、新しいVXLANアップリンク機能が導入されています。
	- デフォルトVRFの物理インターフェイスは、VXLANアップリンクとしてサポートさ れます。
	- VRF および dot1q タグを持つサブインターフェイスを伝送するデフォルト VRF の親 インターフェイスは、VXLAN アップリンクとしてサポートされます。
	- VRF 内および dot1q タグ付きのサブインターフェイスは、VXLAN アップリンクとし てサポートされません。
	- VRF の SVI は、VXLAN アップリンクとしてサポートされません。
	- 物理ピアリンクを使用する vPC では、SVI を vPC メンバー(infra-VLAN、system nve infra-vlan)間でのみバックアップ アンダーレイ、デフォルト VRF として利用できま す。
	- vPC ペアでは、vPC ノードの 1 つで NVE または NVE ループバックをシャットダウン する構成はサポートされていません。これは、片側 NVE シャットまたは片側ループ バック シャットでのトラフィック フェイルオーバーがサポートされていないことを 意味します。
	- FEXホストインターフェイスはVXLANアップリンクとしてサポートされないため、 VTEP を接続できません(BUD ノード)。
- vPC ボーダー ゲートウェイの起動プロセス中に、NVE ソース ループバック インターフェ イスはホールド ダウン タイマーを 1 回だけではなく 2 回実行します。これは day-1 であ り予期された動作です。
- NVE インターフェイスの遅延タイマーの値は、マルチサイトの遅延復元タイマーよりも 小さい値に設定する必要があります。
- VXLAN セットアップでパス最大伝送ユニット (MTU)検出 (PMTUD) を有効にするに は、VXLAN アップリンクを **ip unreachables** で構成する必要があります。PMTUD は、パ ケットの発信元から宛先へのパスに沿って最小 MTU を動的に決定することで、2 つのエ

ンドポイント間のパスのフラグメンテーションを防ぎます。12-04-2022 12:35SYSTEM:USER-AUTO-STEP

- VXLAN EVPN セットアップでは、できれば **auto rd** コマンドを使用して、ボーダー ノー ドに一意のルート識別子を設定する必要があります。すべてのボーダーノードで一意の ルート識別子を使用しないことはサポートされていません。ファブリックのすべてのVTEP に対して、一意のルート識別子を使用することを強く推奨します。
- ARP 抑制は、VTEP がこの VNI のファーストホップ ゲートウェイ(Distributed Anycast Gateway)をホストしている場合にのみ、VNI でサポートされます。この VLAN の VTEP とSVIは、分散型エニーキャストゲートウェイ動作用に適切に設定する必要があります。 たとえば、グローバル エニーキャストゲートウェイ MAC アドレスが設定され、エニー キャスト ゲートウェイ機能が SVI の仮想 IP アドレスに設定されている必要があります。
- ローカルで発信されたタイプ2ルート(MAC/MAC-IP)のモビリティシーケンス番号は、 1 つの vTEP がシーケンス番号 K を持ち、同じコンプレックス内の他の vTEP はシーケン ス番号 0 の同じルートを持つことができるため、vPC ピア間で不一致になる可能性があり ます。これは機能上の影響はなく、ホストが移動した後でもトラフィックには影響しませ  $h_{\circ}$
- DHCP スヌーピング (Dynamic Host Configuration Protocol スヌーピング)は VXLAN VLAN ではサポートされません。
- RACL は、VXLAN アップリンク インターフェイスではサポートされません。VACL は、 出力方向のVXLANカプセル化解除トラフィックではサポートされません。これは、ネッ トワーク (VXLAN)からアクセス (イーサネット)に向かう内部トラフィックに適用さ れます。

ベスト プラクティスとして、ネットワーク ディレクションへのアクセスに対して、 PACL/VACL を使用します。VXLAN ACL 機能のその他のガイドラインと制限事項につい ては、 『Cisco Nexus 9000 Series NX-OS Security [Configuration](https://www.cisco.com/c/en/us/td/docs/switches/datacenter/nexus9000/sw/93x/security/configuration/guide/b-cisco-nexus-9000-nx-os-security-configuration-guide-93x.html) Guide、Release 9.3(x)』を参 照してください。

- Cisco Nexus 9000 QoS バッファ ブースト機能は、VXLAN トラフィックには適用できませ  $\lambda$
- EBGP を使用した VXLAN BGP EVPN ファブリックには、次の推奨事項が適用されます。
	- EBGPEVPNピアリングセッション(オーバーレイコントロールプレーン)にはルー プバックを使用することをお勧めします。
	- EBGP IPv4/IPv6 ピアリング セッション(アンダーレイ)に物理インターフェイスを 使用することをお勧めします。
- NVE ソースインターフェイスを専用ループバック インターフェイスにバインドし、この ループバックをレイヤ 3 プロトコルの機能またはピアリングと共有しないでください。 VXLAN VTEP に対して専用のループバック アドレスを使用することがベスト プラクティ スです。
- NVE を、レイヤ 3 プロトコルで必要な他のループバック アドレスとは別のループバック アドレスにバインドします。同じループバックを使用する NVE およびその他のレイヤ 3 プロトコルはサポートされません。
- NVE ソースインターフェイス ループバックは、デフォルト VRF に存在する必要がありま す。
- VTEP と外部ノード(エッジ ルータ、コアルータ、または VNF)間の EBGP ピアリング のみがサポートされます。
	- 物理インターフェイスまたはサブインターフェイスを使用したVTEPから外部ノード への EBGP ピアリングが推奨されます。これはベストプラクティスです(外部接 続)。
	- VTEPから外部ノードへのEBGPピアリングは、デフォルトVRFまたはテナントVRF (外部接続)に存在できます。
	- VXLAN を介した VTEP から外部ノードへの EBGP ピアリングは、テナント VRF 内に 存在し、ループバック インターフェイスの更新ソースを使用する必要があります (VXLAN を介したピアリング)。
	- VTEP から外部ノードへの EBGP ピアリングに SVI を使用するには、VLAN がローカ ルである必要があります(VXLAN 拡張ではありません)。
- VXLAN BGP EVPN を設定する場合、「システム ルーティング モード:デフォルト」の みが次のハードウェア プラットフォームに適用されます。
	- Cisco Nexus 9200 プラットフォーム スイッチ
	- Cisco Nexus 9300 プラットフォーム スイッチ
	- Cisco Nexus 9300-EX プラットフォーム スイッチ
	- Cisco Nexus 9300-FX/FX2/FX3 プラットフォーム スイッチ
	- Cisco Nexus 9300-GX プラットフォーム スイッチ
	- X9500 ライン カード搭載の Cisco Nexus 9500 プラットフォーム スイッチ
	- X9700-EX および X9700-FX ラインカードを搭載した Cisco Nexus 9500 プラットフォー ム スイッチ
- Cisco NX-OS リリース 10.2(3)F 以降、VXLAN BGP EVPN を構成する場合、「システム ルーティング モード: デフォルト」のみが Cisco Nexus 9300-GX2 プラットフォーム スイッ チに適用されます。
- 「システム ルーティング モード」を変更するには、スイッチをリロードする必要があり ます。
- Cisco Nexus 9516 プラットフォームは、VXLAN EVPN ではサポートされません。
- VXLAN は Cisco Nexus 9500 プラットフォーム スイッチで次のライン カードを使用してサ ポートされています。
	- 9500-R
	- 9564PX
	- 9564TX
	- 9536PQ
	- 9700-EX
	- 9700-FX
- 9700-EX または -FX ライン カードを搭載した Cisco Nexus 9500 プラットフォーム スイッ チは、VXLAN アップリンクで 1G、10G、25G、40G、100G、および 400G をサポートし ます。
- Cisco Nexus 9200 および 9300-EX/FX/FX2/FX3 および -GX は、VXLAN アップリンクで 1G、10G、25G、40G、100G、および 400G をサポートします。
- Cisco NX-OS リリース 10.2(3)F 以降、Cisco Nexus 9300-GX2 プラットフォーム スイッチ は、VXLAN アップリンクで10G、25G、40G、100G、および 400G をサポートします。
- Cisco Nexus 9000 プラットフォーム スイッチは、VXLAN カプセル化に UDP ポート番号 4789 に準拠する標準を使用します。この値は設定可能です。
- Application Spine Engine(ASE2)を搭載した Cisco Nexus 9200 プラットフォーム スイッチ では、パケット サイズが 99〜122 バイトに制限されています。パケット ドロップが発生 する可能性があります。
- VXLANネットワーク ID (VNID) 16777215 が予約済みであり、明示的に設定しないでく ださい。
- Non-Disruptive In Service Software Upgrade(ND-ISSU)は、VXLAN が有効になっている Nexus 9300 でサポートされます。例外は、Cisco Nexus 9300-FX3 および 9300-GX プラット フォーム スイッチの ND-ISSU サポートです。
- VXLAN to MPLS(LDP)、VXLAN to MPLS-SR(セグメント ルーティング)、および VXLAN to SRv6 のゲートウェイ機能は、同じ Cisco Nexus 9000 シリーズ プラットフォー ムで動作できます。
	- VXLAN to MPLS(LDP)ゲートウェイは、Cisco Nexus 3600-R および R シリーズ ライ ンカードを搭載した Cisco Nexus 9500 でサポートされます。
	- VXLAN to MPLS-SR Gateway は、CR-Series ライン カードを搭載した Cisco Nexus 9300-FX2/FX3/GX および Cisco Nexus 9500 でサポートされます。
	- Cisco NX-OS Release 10.2(3)F 以降、VXLAN から MPLS-SR へのゲートウェイは、Cisco Nexus 9300-GX2 プラットフォーム スイッチでサポートされます。
	- VXLAN は、Cisco Nexus 9300-GX プラットフォームのみでサポートされます。
- Cisco NX-OS Release 10.2(3)F 以降、VXLAN から SRv6 へは、Cisco Nexus 9300-GX2 プ ラットフォーム スイッチでサポートされます。
- Cisco NX-OS リリース 10.2(3)F 以降、VXLAN と GRE の共存は、Cisco Nexus 9300-EX/FX/FX2/FX3/GX/GX2スイッチ、およびN9K-C93108TC-FX3P、N9K-C93180YC-FX3、N9K-X9716D-GXスイッチでサポートされます。GRERXパス(カプセル化解除) のみがサポートされます。GRE TX パス(カプセル化)はサポートされていません。
- 複数のトンネルカプセル化(VXLAN、GREおよび/またはMPLS、静的ラベルまたは セグメント ルーティング)は、同じ Cisco Nexus 9000 シリーズ スイッチ上でネット ワーク フォワーディング エンジン(NFE)と共存できません。
- 復元力のあるハッシュは、VXLAN VTEP が設定された次のスイッチ プラットフォームで サポートされます。
	- Cisco Nexus 9300-EX/FX/FX2/FX3/GX は ECMP 復元力のあるハッシュをサポートしま す。
	- ALE アップリンク ポートを備えた Cisco Nexus 9300 は、復元力のあるハッシュをサ ポートしていません。

- 復元力のあるハッシュはデフォルトではディセーブルになってい ます。 (注)
	- Cisco NX-OS Release 10.2(3)F 移行、ECMP レジリエント ハッシュは Cisco Nexus 9300-GX2 プラットフォーム スイッチでサポートされます。
	- vPC VTEP として動作する Cisco Nexus 9000 プラットフォーム スイッチ上の単一の接続デ バイスまたはルーテッド デバイスに **vpc orphan-ports suspend** コマンドを使用することを お勧めします。
	- Cisco NX-OS リリース 10.3(2)F 以降、BGP EVPN のスタティック MAC は Cisco Nexus 9300-EX/FX/FXP/FX2/FX3/GX/GX2 シリーズ スイッチでサポートされています。
	- **mac address-table static mac-address vlanvlan-id{[drop|interface {type slot/port}|port-channel number]}** コマンドは、BGP EVPN でサポートされています。
	- Cisco Nexus は、SMET フラグ フィールドがオプションとして設定されている以前のバー ジョンの **draft-ietf-bess-evpn-igmp-mld-proxy** ドラフトに基づいて、タイプ 6 EVPN ルート (IPv4 用)をサポートします。
	- エニーキャスト ゲートウェイ SVI を使用したルーティング プロトコル隣接関係はサポー トされていません。

VXLAN BGP EVPN のスケーラビリティについては、『Cisco Nexus 9000 Series NX-OS [Verified](https://www.cisco.com/c/en/us/td/docs/switches/datacenter/nexus9000/sw/7-x/scalability/guide_703I52/b_Cisco_Nexus_9000_Series_NX-OS_Verified_Scalability_Guide_703I52.html) [Scalability](https://www.cisco.com/c/en/us/td/docs/switches/datacenter/nexus9000/sw/7-x/scalability/guide_703I52/b_Cisco_Nexus_9000_Series_NX-OS_Verified_Scalability_Guide_703I52.html) Guide』を参照してください。 (注)

# ダウンストリーム **VNI** を使用した **VXLAN EVPN** に関する

Cisco NX-OS リリース 9.3(5) では、ダウンストリーム VNI を備えた VXLAN EVPN が導入され ています。以前のリリースでは、VXLAN EVPN ネットワーク内のすべてのノード間で通信を 有効にするには、VNI の設定が一貫している必要があります。

VXLAN EVPN とダウンストリーム VNI は、次のソリューションを提供します。

- VXLAN EVPN ネットワークのノード間での非対称 VNI 通信を有効にします。
- •顧客がドメイン外の共通の共有サービス(テナント VRF)にアクセスできるようにしま す。
- VNI の異なるセットを持つ分離された VXLAN EVPN サイト間の通信をサポートします。

### 非対称 **VNI**

ダウンストリームVNIを使用するVXLAN EVPNは、非対称VNI割り当てをサポートします。 次の図に、非対称 VNI の例を示します。3 つの VTEP にはすべて、同じ IP VRF または MAC VRF に対して異なる VNI が設定されています。

#### 図 **<sup>1</sup> :** 非対称 **VNI**

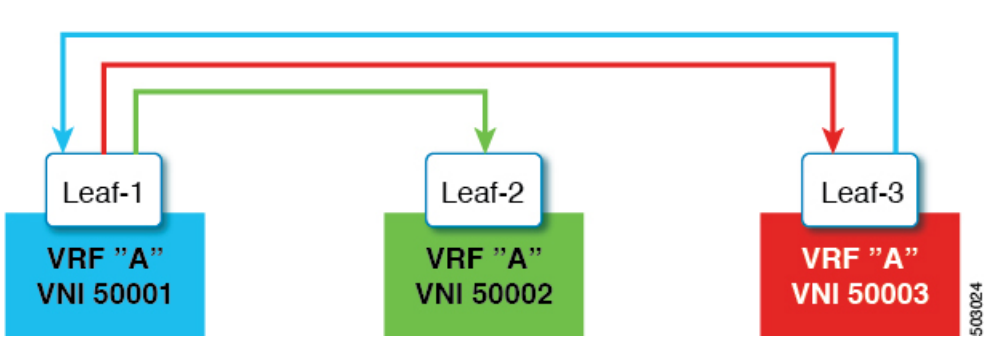

### 共有サービス **VRF**

ダウンストリーム VNI を使用する VXLAN EVPN は、共有サービス VRF をサポートします。 これは、複数のL3VRFを単一のローカルL3VRFにインポートし、ピア単位でダウンストリー ム L3VNI の異なる値をサポートすることによって行われます。

たとえば、DNS サーバは、ホストが存在するテナント VRF に関係なく、データセンター内の 複数のホストにサービスを提供する必要があります。DNS サーバは、L3VNI に接続されてい

る共有サービス VRF に接続されています。いずれかのテナント VRF からこのサーバにアクセ スするには、共有サービス VRF に関連付けられた L3VNI がテナント VRF に関連付けられた L3VNI とは異なる場合でも、スイッチは共有サービス VRF からテナント VRF にルートをイン ポートする必要があります。

次の図では、リーフ 1 のテナント VRF A がリーフ 2 のテナント VRF A と通信できます。ただ し、テナントVRFAは、リーフ3の背後にある共有サービスにアクセスする必要があります。

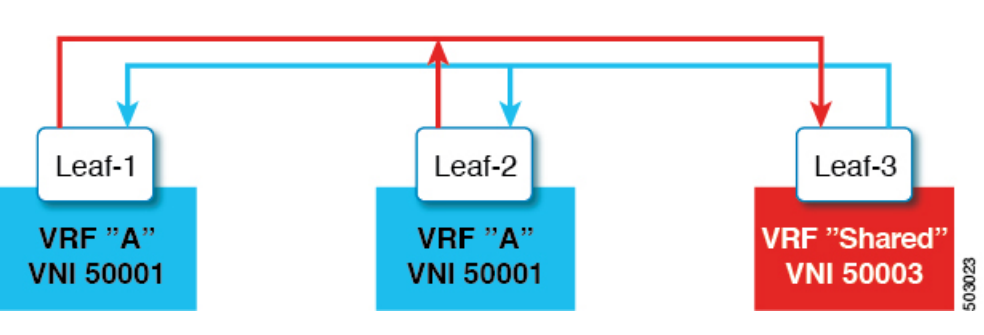

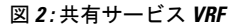

### 非対称 **VNI** を使用するマルチサイト

ダウンストリーム VNI を使用する VXLAN EVPN では、異なる VNI セットを持つサイト間の 通信が可能です。これは、ボーダー ゲートウェイで非対称 VNI をスティッチングすることに よって行われます。

次の図では、DC-1 と DC-2 は非対称サイトであり、DC-3 は対称サイトです。各サイトは、サ イト内の異なる VNI を使用して通信します。

図 **3 :** 非対称 **VNI** を使用するマルチサイト

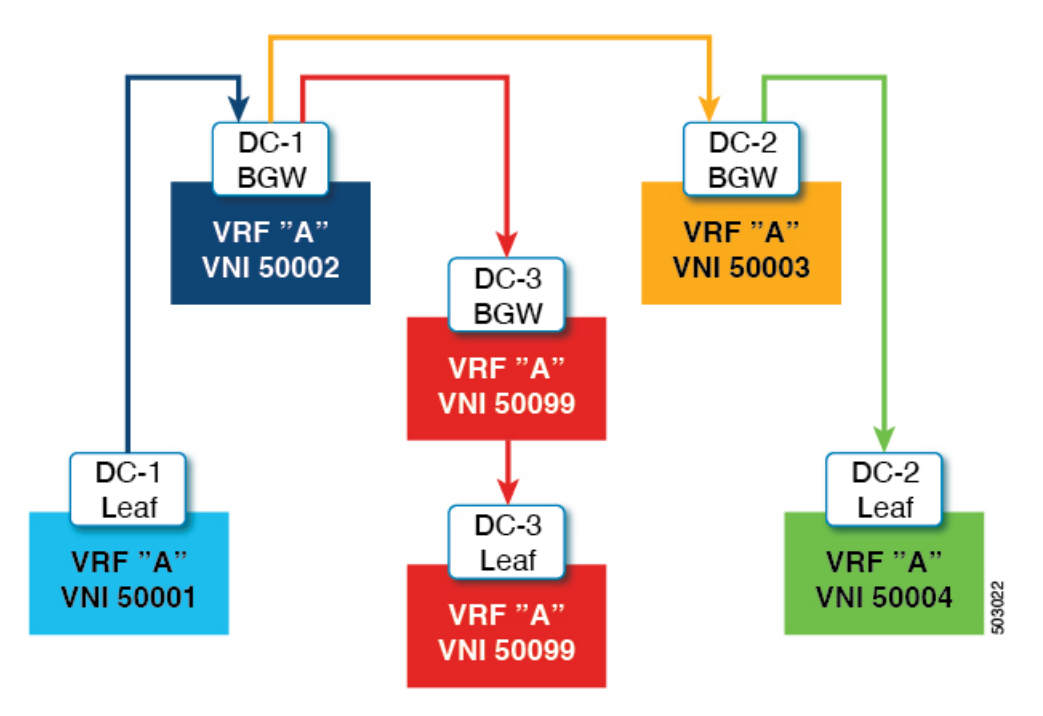

# ダウンストリーム **VNI** を使用する **VXLAN EVPN** の注意事 項と制約事項

ダウンストリーム VNI をもつ VXLAN EVPN には、次の注意事項と制約事項があります。

- Cisco Nexus 9332C、9364C、9300-EX、および 9300-FX/FX2/FXP プラットフォーム スイッ チと、-EX/FX ライン カードを備えた Cisco Nexus 9500 プラットフォーム スイッチは、ダ ウンストリーム VNI で VXLAN EVPN をサポートします。
- Cisco NX-OS リリース9.3(7) 以降、Cisco Nexus 9300-GX プラットフォーム スイッチは、ダ ウンストリーム VNI でVXLAN EVPN をサポートします。
- Cisco NX-OS リリース 10.2(3)F 以降、ダウンストリーム VNI をもつ VXLAN EVPN は Cisco Nexus 9300-FX3/GX2 プラットフォーム スイッチでサポートされています。
- Cisco NX-OS リリース 10.4(1)F 以降、ダウンストリーム VNI を使用する VXLAN EVPN は Cisco Nexus 9300-H2R プラットフォーム スイッチでサポートされています。
- ダウンストリーム VNI を使用する VXLAN EVPN は、IPv4 アンダーレイでのみサポートさ れます。
- ダウンストリーム VNI は、ルート ターゲットのエクスポートおよびインポートに基づい て設定されます。ダウンストリーム VNI を活用するには、次の条件を満たす必要があり ます。
	- ダウンストリーム VNI では、異なる VRF(MAC-VRF または IP-VRF)を使用する必 要があり、各VRFには異なる VNI (非対称 VNI) が必要です。
	- 外部VRF (MAC-VRFまたはIP-VRF) のルートをインポートするには、ローカルVRF へのインポートに適したルート ターゲットを設定する必要があります。
	- 自動派生ルート ターゲットのみを設定すると、ダウンストリーム VNI にはなりませ  $h_{\circ}$
	- VRFプレフィックスのエクスポートは、スタティックまたは自動派生ルートターゲッ ト設定によって実行できます。
	- 外部 VRF 自動導出ルート ターゲットのインポートがサポートされています。
	- 外部 VRF のスタティックに設定されたルート ターゲットのインポートがサポートさ れています。
- ダウンストリーム VNI は、次のアンダーレイ コンスタレーションでサポートされます。
	- レイヤ 3 VNI を使用するダウンストリーム VNI の場合、アンダーレイは入力レプリ ケーションまたはマルチキャスト ベースにすることができます。
- レイヤ 2 VNI を使用するダウンストリームVNIの場合、アンダーレイは入力複製内に ある必要があります。マルチキャストベースのアンダーレイは、レイヤ 2 VNI のダウ ンストリーム VNI ではサポートされません。
- ダウンストリーム VNI には一貫した設定が必要です。
	- •サイト内のすべてのマルチサイト ボーダー ゲートウェイ(BGW)には、一貫した設 定が必要です。
	- vPC ドメイン内のすべての vPC メンバーに一貫した設定が必要です。
- マルチサイトでダウンストリーム VNI を使用するには、少なくとも Cisco NX-OS リリー ス 9.3(5) を実行するために、すべてのサイトですべての BGW が必要です。
- 既存の中央集中型VRFルートリーク展開では、Cisco NX-OSリリース9.3(5)以降へのISSU 中に短時間のトラフィック損失が発生する可能性があります。
- Cisco NX-OS リリース 9.3(5) から以前のリリースに正常にダウングレードするには、非対 称 VNI 設定が削除されていることを確認します。ダウンストリーム VNI は Cisco NX-OS リリース 9.3(5) よりも前ではサポートされていないため、トラフィック転送に影響があり ます。
- •レイヤ 3 VNI(IP-VRF)は、ピアごとに VNI 間で柔軟にマッピングできます。
	- VTEP1 上の VNI 50001 は、VNI 50001 との対称 VNI と、VTEP2 上の VNI 50002 との 非対称 VNI を同時に実行できます。
	- VTEP1 の VNI 50001 は、VTEP2 の VNI 50002 および VTEP3 の VNI 50003 と非対称 VNI を実行できます。
	- VTEP1 上の VNI 50001 は、VTEP2 上の VNI 50002 および VNI5003 と非対称 VNI を同 時に実行できます。
- レイヤ 2 VNI(MAC-VRF)は、ピアごとに 1 つの VNI にのみマッピングできます。
	- VTEP1 の VNI 30001 は、VTEP2 の VNI 30002 および VTEP3 の VNI 30003 と非対称 VNI を実行できます。
	- VTEP1 上の VNI 30001 は、VTEP2 上の VNI 30002 および VNI 3003 と非対称 VNI を 同時に実行できません。
- VRF 内の vPC ピア ノード間の iBGP セッションはサポートされていません。
- VXLAN およびダウンストリーム VNI での BGP ピアリングは、次のコンスタレーション をサポートします。
	- 対称 VNI 間の BGP ピアリングは、ループバックを使用してサポートされます。
	- 非対称 VNI 間の BGP ピアリングは、VNI が 1:1 の関係にある場合にサポートされま す。VNI 50001(VTEP1)からのループバックは、VNI 50002(VTEP2)のループバッ クとピアリングできます。
- 非対称 VNI 間の BGP ピアリングは、VNI が異なる VTEP 上にある 1:1 の関係にある 場合にサポートされます。VNI 50001 (VTEP1) からのループバックは、VNI 50002 (VTEP2およびVTEP3)のループバックとピアリングできます。
- VNI が 1:N の関係にある場合、非対称 VNI 間の BGP ピアリングはサポートされませ ん。VNI 50001 (VTEP1) のループバックは、VNI 50002 (VTEP2) および VNI 50003 (VTEP3)のループバックと同時にピアすることはできません。
- VXLAN 整合性チェッカは、ダウンストリーム VNI を使用する VXLAN EVPN ではサポー トされません。
- ダウンストリーム VNI を使用する VXLAN EVPN は、現在、次の機能の組み合わせではサ ポートされていません。
	- VXLAN 静的トンネル
	- TRM およびマルチサイトでの TRM
	- CloudSec VXLAN EVPN トンネル暗号化
	- ESI ベースのマルチホーミング
	- L3VPN (MPLS SR) を備えた EVPN のシームレスな統合
	- ポリシーベース ルーティング(PBR)

# **VXLAN BGP EVPN** の設定

### **VXLAN** のイネーブル化

VXLAN および EVPN をイネーブルにします。

#### 手順の概要

- **1. feature vn-segment**
- **2. feature nv overlay**
- **3. feature vn-segment-vlan-based**
- **4. feature interface-vlan**
- **5. nv overlay evpn**

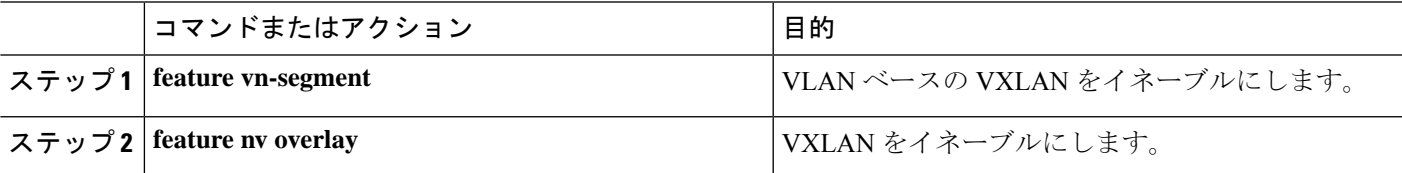

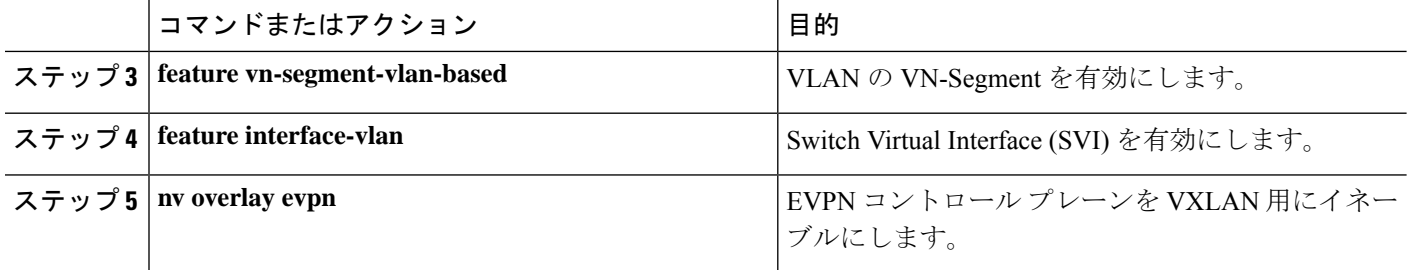

### **VLAN** および **VXLAN VNI** の設定

# $\label{eq:1} \begin{picture}(22,10) \put(0,0){\line(1,0){10}} \put(15,0){\line(1,0){10}} \put(15,0){\line(1,0){10}} \put(15,0){\line(1,0){10}} \put(15,0){\line(1,0){10}} \put(15,0){\line(1,0){10}} \put(15,0){\line(1,0){10}} \put(15,0){\line(1,0){10}} \put(15,0){\line(1,0){10}} \put(15,0){\line(1,0){10}} \put(15,0){\line(1,0){10}} \put(15$

ステップ 3 からステップ 6 は、VXLAN VNI の VLAN を設定するためのオプションであり、カ スタムルート識別子またはルートターゲット要件(自動派生を使用しない)の場合にのみ必 要です。 (注)

#### 手順の概要

- **1. vlan** *number*
- **2. vn-segment** *number*
- **3. evpn**
- **4. vni** *number* **l2**
- **5. rd auto**
- **6. route-target both** {**auto**  $|rt$ }

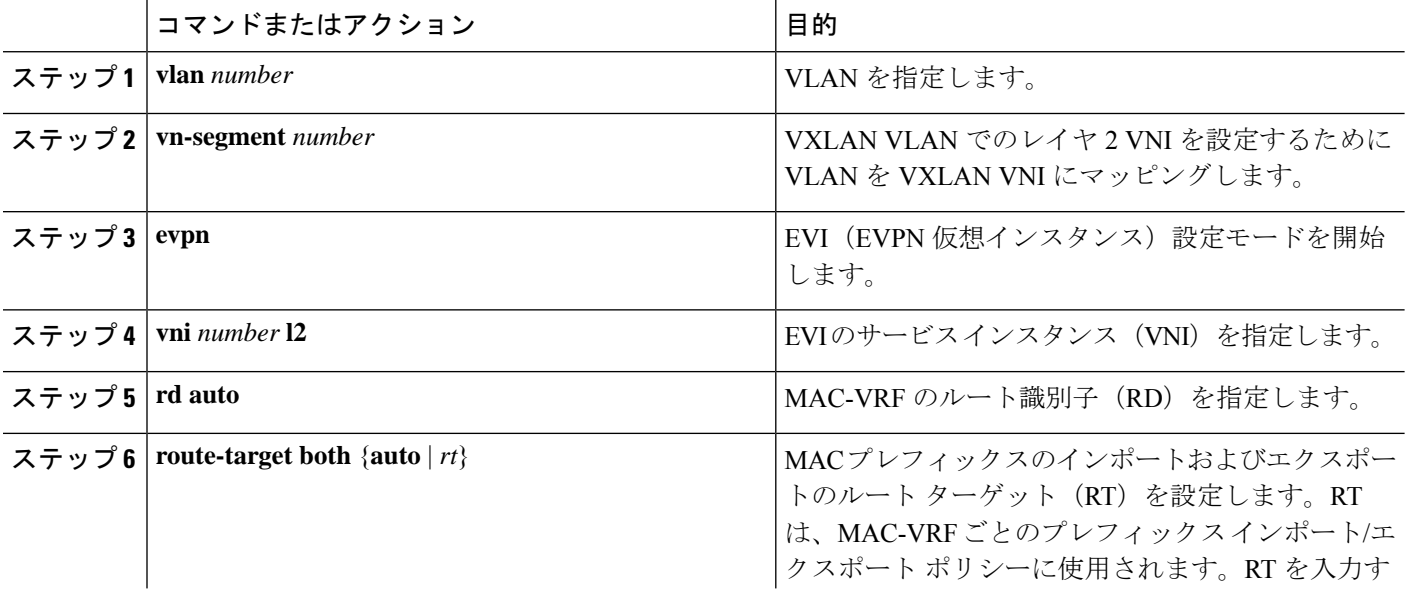

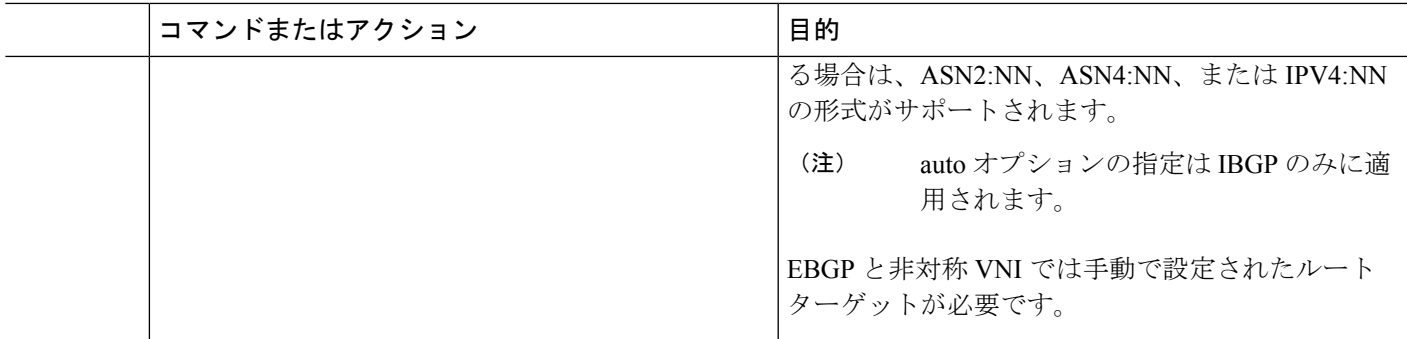

### 新しい **L3VNI** モードの構成

### 新しい **L3VNI** モードの注意事項と制限事項

新しい L3VNI の PBR/NAT 構成の注意事項と制限事項:

- Cisco NX-OS リリース 10.2(3)F 以降、新しい L3VNI モードが Cisco Nexus 9300-X クラウド スケール スイッチでサポートされます。
- **interface vni** 構成はオプションです(PBR/NAT 機能が必要ない場合は不要です)。
- VRF-VNI-L3の新しい構成は、暗黙的にL3VNIインターフェイスを作成します。デフォル トでは、show running コマンドには表示されません。

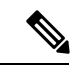

**interface vni**を構成する前に、VRF-VNI-L3が構成されていること を確認します。 (注)

- 次の構成は、**interface vni** で許可されます。
	- PBR/NAT
	- no interface vni
	- デフォルトのインターフェイス vni(これが存在する場合は、PBR/NAT 構成は削除さ れます)
- **interface vni** では **shut/no shut** コマンドは許可されていません。VRF で **shut/no shut** コマ ンドを実行すると、L3VNI で shut/no shut が実行されます。
- 新しい L3VNI 構成で **no feature nv overlay** を実行すると、VRF の下のすべての vrf-vni-l3 設定が削除され、PBR/NAT 設定があればクリーンアップされます。既存の VRF 設定は削 除されません。
- VBU 構成の注意事項および制約事項:
	- 古い L3VNI モード構成と新しい L3VNI モード構成の両方を同じスイッチに共存させ ることができます。
- VPC/VMCT システムの場合、ピア間で同じ VNI 構成モードが一貫している必要があ ります。
- アップグレード後も、古い L3VNI 設定が有効です。
- Cisco NX-OS リリース 10.3(1)F 以降、新しい L3VNI の TRM サポートが Cisco Nexus 9300-X クラウド スケール スイッチで提供されます。
- 構成置換とロールバックがサポートされています。
- ISSU (ND) は、新しい L3VNI でサポートされています。
- 新しい L3VNI の PBR/NAT 設定には、次の注意事項と制限事項があります。
	- NAT 構成は、新しい **interface vni** に適用できます。
	- PBR カプセル化サイド ポリシーは、カプセル化ノード インターフェイス SVI で既存 のものとして設定されたままです。
	- 新しい L3VNI の PBR デキャップ サイド ポリシーが、対応する L3VNI の **interface vni** に適用されるようになりました。
	- 新しい L3VNI の PBR 構成構文は、SVI インターフェイスに似ています。
	- **no interface vni** は、最初に PBR/NAT 構成を削除してから、**interface vni** を削除しま す。
	- **no interface vni** は、VRF-VNI-L3 設定がまだ存在している限り、設定から CLI を削除 するだけで、**interface vni** はバックエンドにまだ存在します。
- 新しい L3VNI モードでは、次の機能がサポートされています。
	- L3VNI を使用するリーフ/VTEP 機能
		- VXLAN EVPN
			- IR とマルチキャスト。
			- IGMP スヌーピング
			- vPC
			- 分散型エニーキャスト ゲートウェイ
		- MCT のない vPC
		- VXLAN マルチサイト
			- ボーダー リーフ、ボーダー スパイン、マルチサイト ボーダー ゲートウェイ に関連した既存のすべてのシナリオに対応
			- エニーキャスト BGW および vPC BGW
		- DSVNI

• VxLAN NGOAM

- VXLAN でサポートされる機能:PBR、NAT、および QoS
- VXLAN アクセス機能 (QinVNI、SQinVNI、NIA、BUD-Node など)
- VXLAN ポート VLAN マッピング VXLAN 機能の 4K スケール L2VNI。
- L3VNI 構成の移行の注意事項および制約事項:
	- L3VNI 構成を古いものから新しいものに移行するには、次の手順を実行します。
		- **1.** VLAN、vlan-vnsegment および SVI 構成を削除します。
	- **2.** インターフェイス nve1 member-vni-associate 構成は保持します。
	- **3.** 新しいVRF-VNI-L3構成を追加します。詳細については、新しいL3VNIモードの 構成 (18 ページ) を参照してください。
	- L3VNI 設定を新しいものから古いものに移行するには、次の手順を実行します。
		- **1.** 新しい VRF-VNI-L3 構成を削除します。
		- **2.** VLAN および vlan-vnsegment 構成を作成します。
		- **3.** インターフェイス nve1 member-vni-associate 構成を保持します。
		- **4.** L3VNI の SVI構成を作成します。
		- **5.** VRF 構成の下に member-vni を追加します。
- アップグレードとダウンロードの注意事項と制約事項:
	- アップグレード:
		- 既存の L3VNI 設定はそのままで、機能し続けます。
		- VLAN の関連付けなしで、新しいキーワード **L3** を使用して追加の L3VNI を設定 できます。
		- VLAN の関連付けなしで、既存の L3VNI 設定を新しい L3VNI に 1 つずつ移行す ることを選択できます。
		- 必要に応じて、新しい L3VNI 構成から古い L3VNI 構成に戻すことができます (VLAN 関連付けあり)。
		- ND ISSU は、新しい L3VNI の将来のリリースでサポートされます。
	- ダウングレード:
		- 新しい L3 VNI が設定されている場合は、ダウングレードを実行する前に、新し い L3VNI 設定を確認して無効にします。

• ダウングレードは、すべての新しい L3VNI 設定を削除した後にのみ許可されま す。

### 新しい **L3VNI** モードの構成

この手順により、スイッチで新しい L3VNI モードが有効になります:

#### 手順の概要

- **1. configure terminal**
- **2. vrf context** *vrf-name*
- **3. vni** *number* **l3**
- **4. member vni** *vni id* **associate-vrf**
- **5.** (任意) **{ip | ipv6} policy route-map** *map-name*
- **6.** (任意) **ip nat outside**

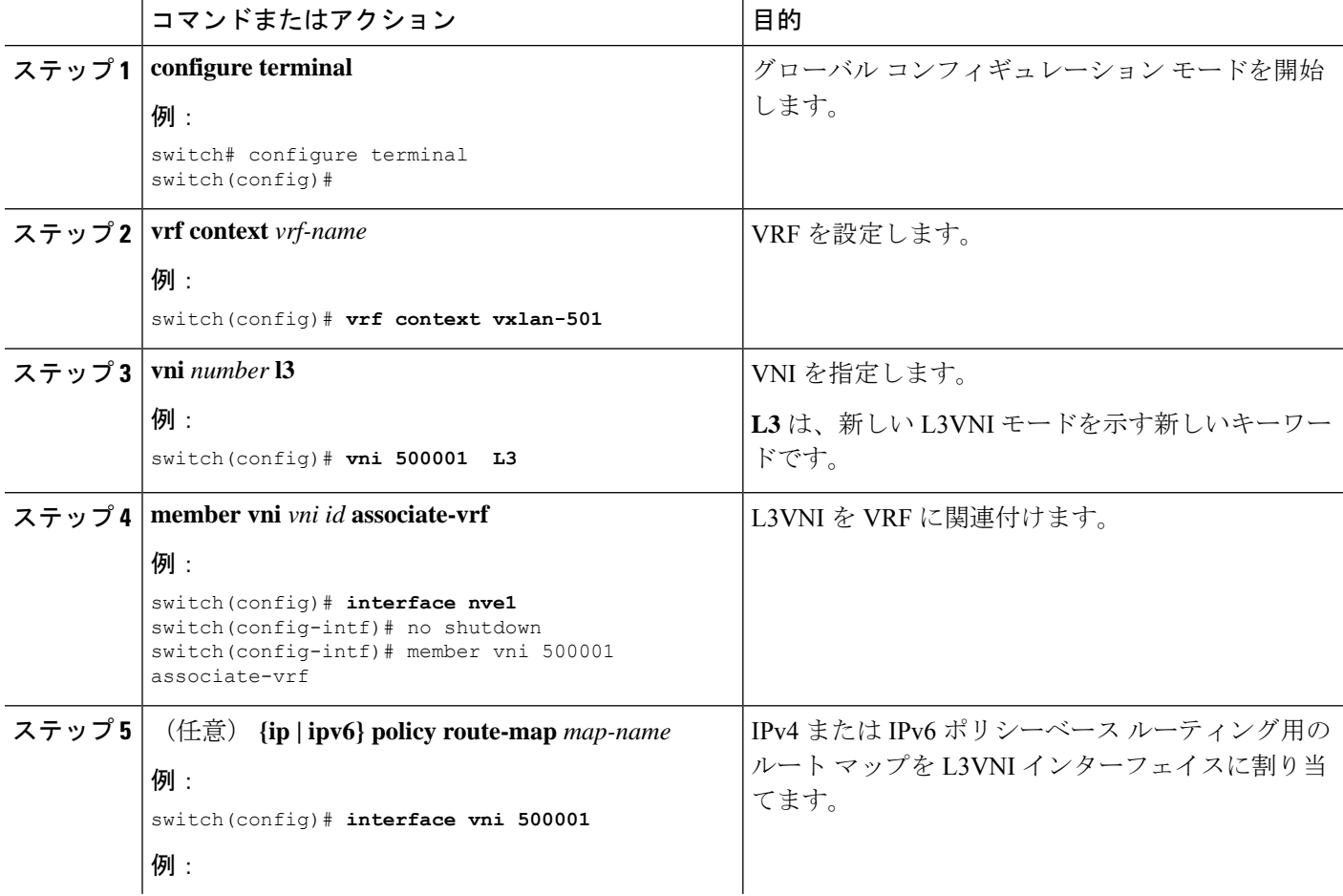

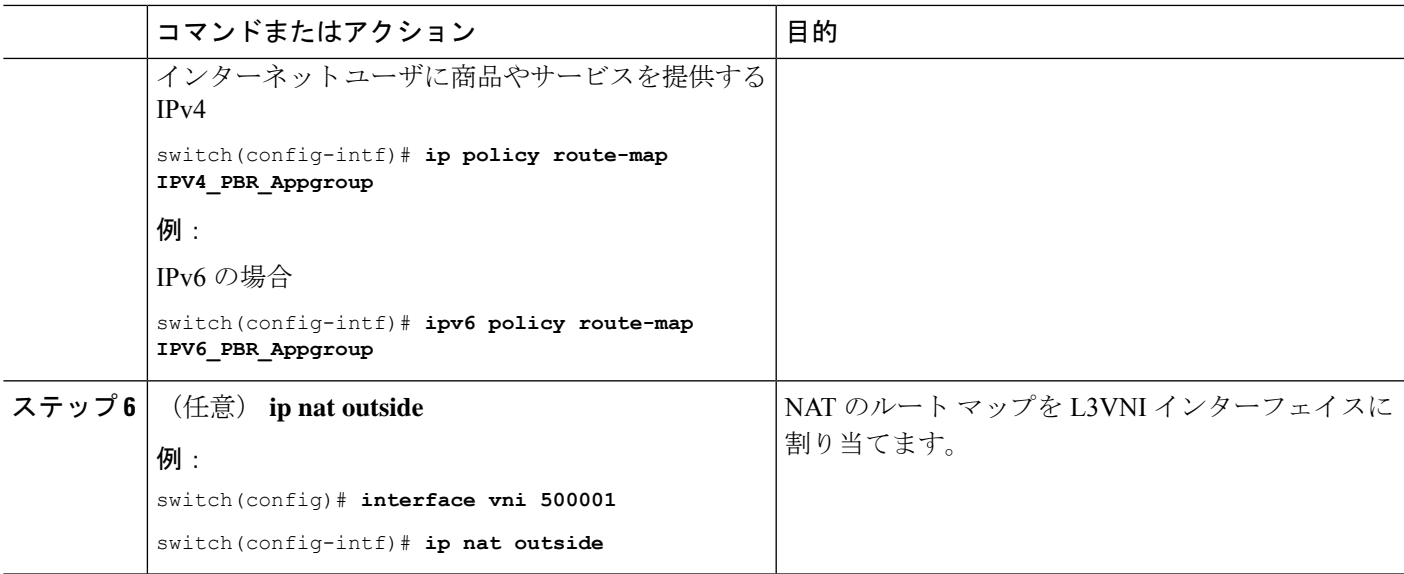

### 新しい **L3VNI** モードの構成の確認

新しい L3VNI モード構成情報を表示するには、次のタスクを実行します。

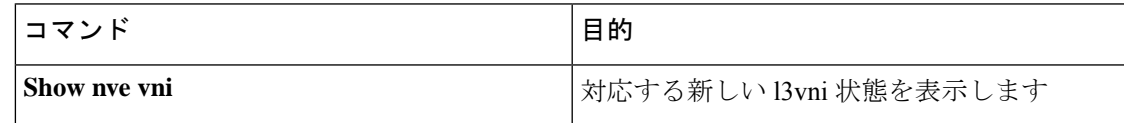

### **VXLAN** ルーティングの **VRF** の設定

テナント VRF を設定します。

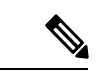

ステップ 3〜ステップ 6 は、VXLAN ルーティング用の VRF を設定するためのオプションであ り、カスタムルルート諸別子またはルートターゲット要件(自動導出を使用しない)の場合に のみ必要です。 (注)

#### 手順の概要

- **1. vrf context** *vrf-name*
- **2. vni** *number*
- **3. rd auto**
- **4. address-family** {**ipv4** | **ipv6**} **unicast**
- **5. route-target both** { $\{ \text{auto} \mid rt \}$ }
- **6. route-target both** {**auto** | *rt*} **evpn**

手順の詳細

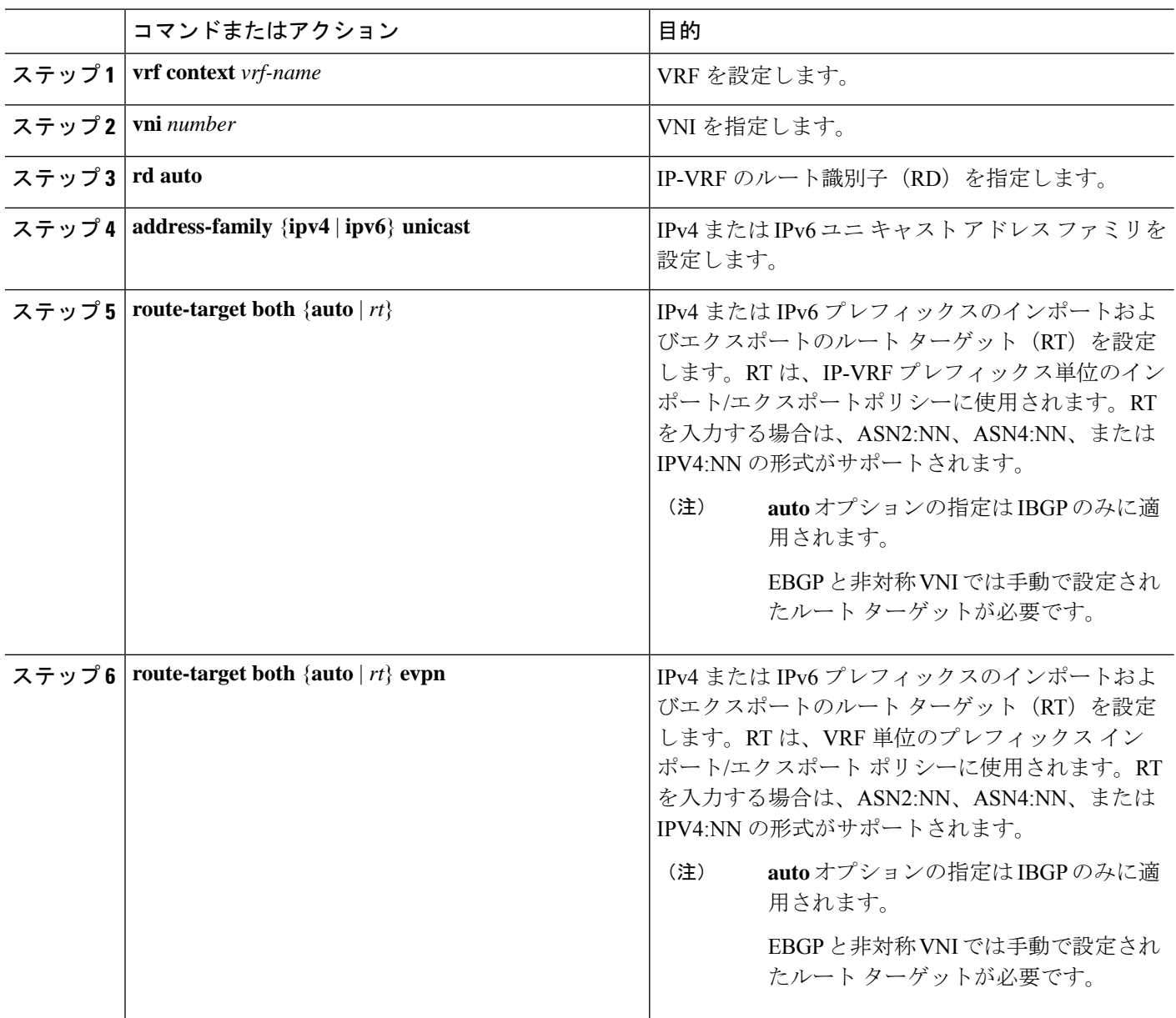

# **VXLAN UDP** 送信元 ポートの設定

VXLAN UDP 送信元ポートを設定します。

手順の概要

**1.** [**no**] **vxlan udp src-port** [**high** |**rfc** |**low**]

#### 手順の詳細

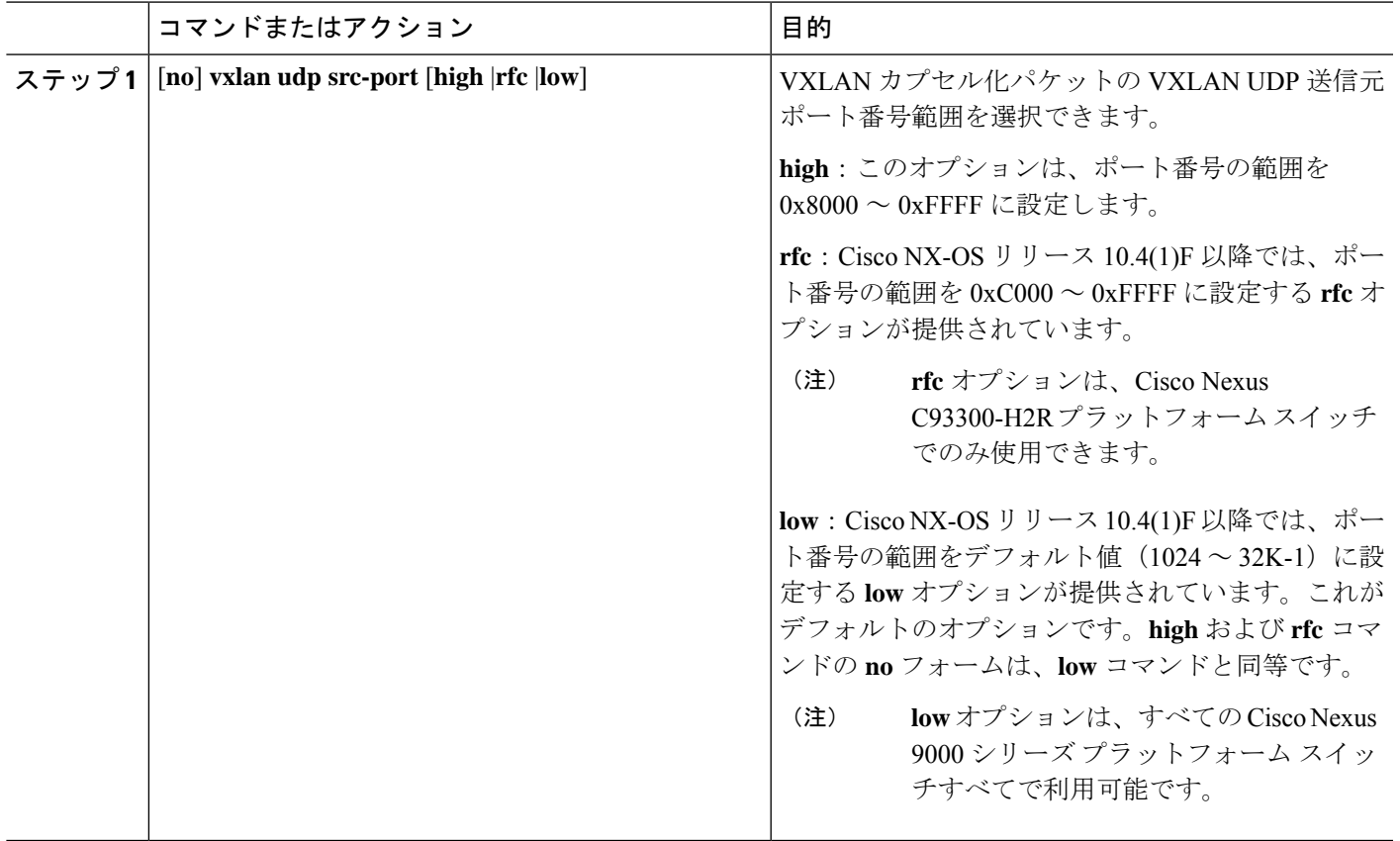

# コア向け **VXLAN** ルーティングの **SVI** の設定

コア側の SVI VRF を設定します。

#### 手順の概要

- **1. vlan** *number*
- **2. vn-segment** *number*
- **3. interface** *vlan-number*
- **4. mtu** *vlan-number*
- **5. vrf member** *vrf-name*
- **6. no** {**ip** |**ipv6**} **redirects**
- **7. ip forward**
- **8. ipv6 address use-link-local-only**

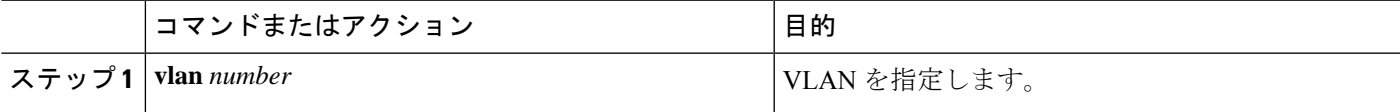

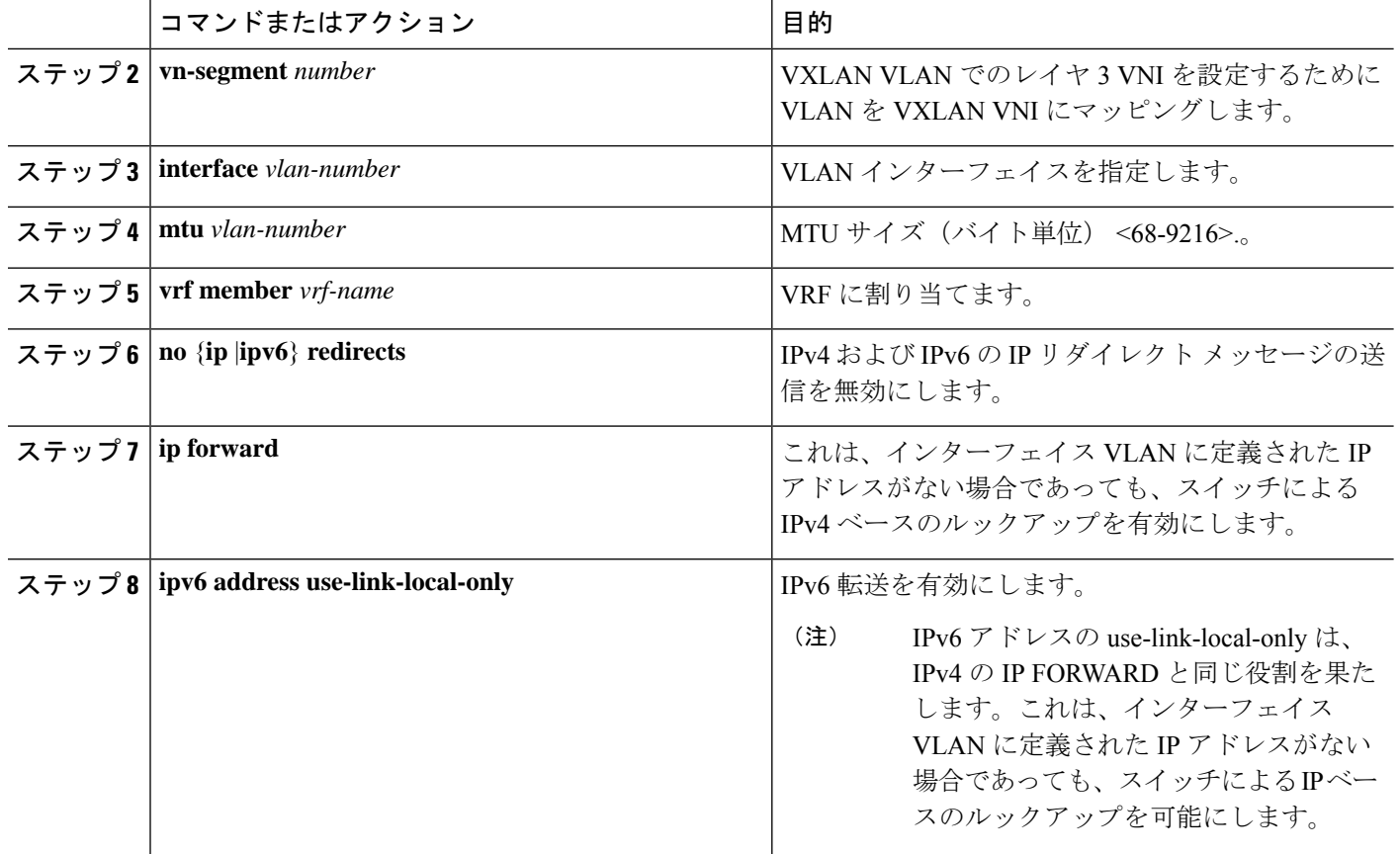

# コア向け **VXLAN** ルーティングの **SVI** の設定

分散デフォルト ゲートウェイとして機能するホストの SVI を設定します。

#### 手順の概要

- **1. fabric forwarding anycast-gateway-mac** *address*
- **2. vlan** *number*
- **3. vn-segment** *number*
- **4. interface** *vlan-number*
- **5. vrf member** *vrf-name*
- **6. ip address** *address*
- **7. fabric forwarding mode anycast-gateway**

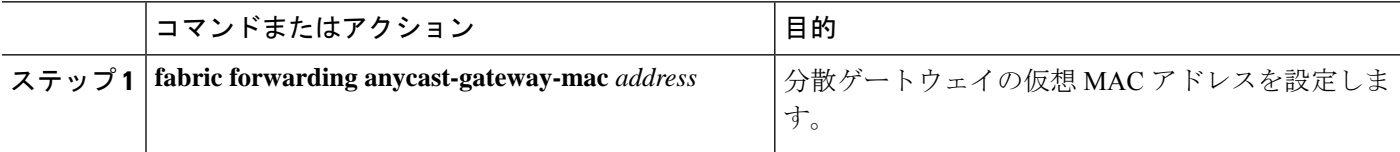

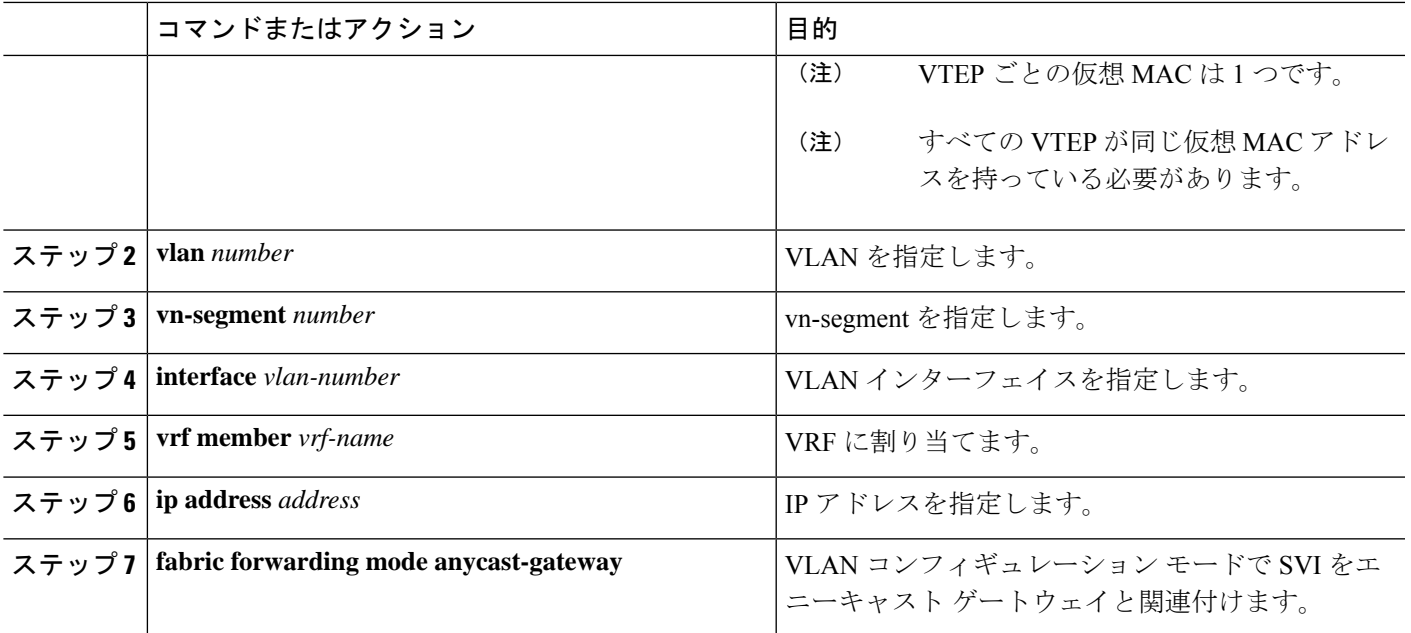

# マルチキャストを使用する **NVE** インターフェイスと **VNI** の設定

#### 手順の概要

- **1. interface** *nve-interface*
- **2. source-interface loopback1**
- **3. host-reachability protocol bgp**
- **4. global mcast-group** *ip-address* **{L2 | L3}**
- **5. member vni** *vni*
- **6. mcast-group** *ip address*
- **7. member vni** *vni* **associate-vrf**
- **8. mcast-group** *address*

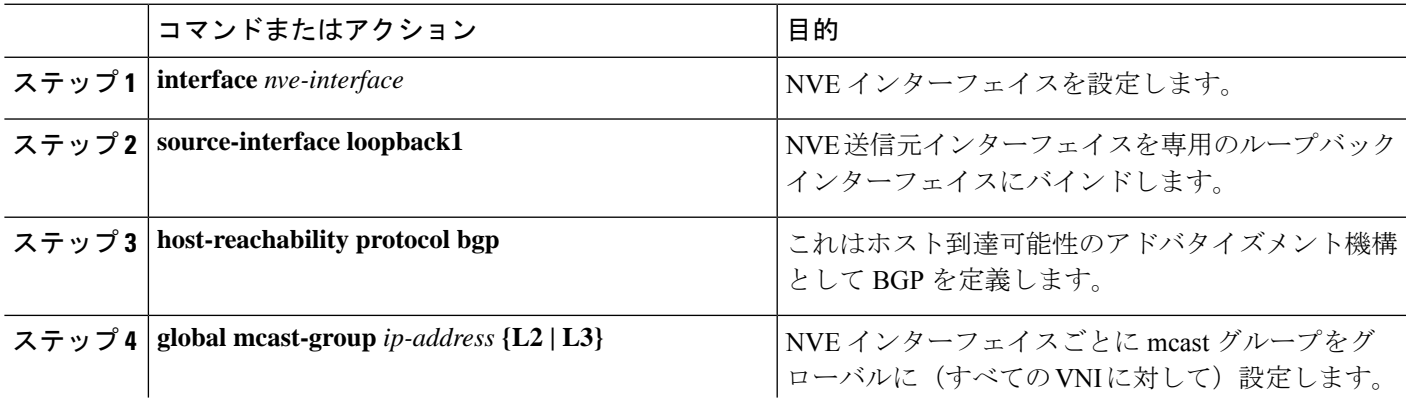

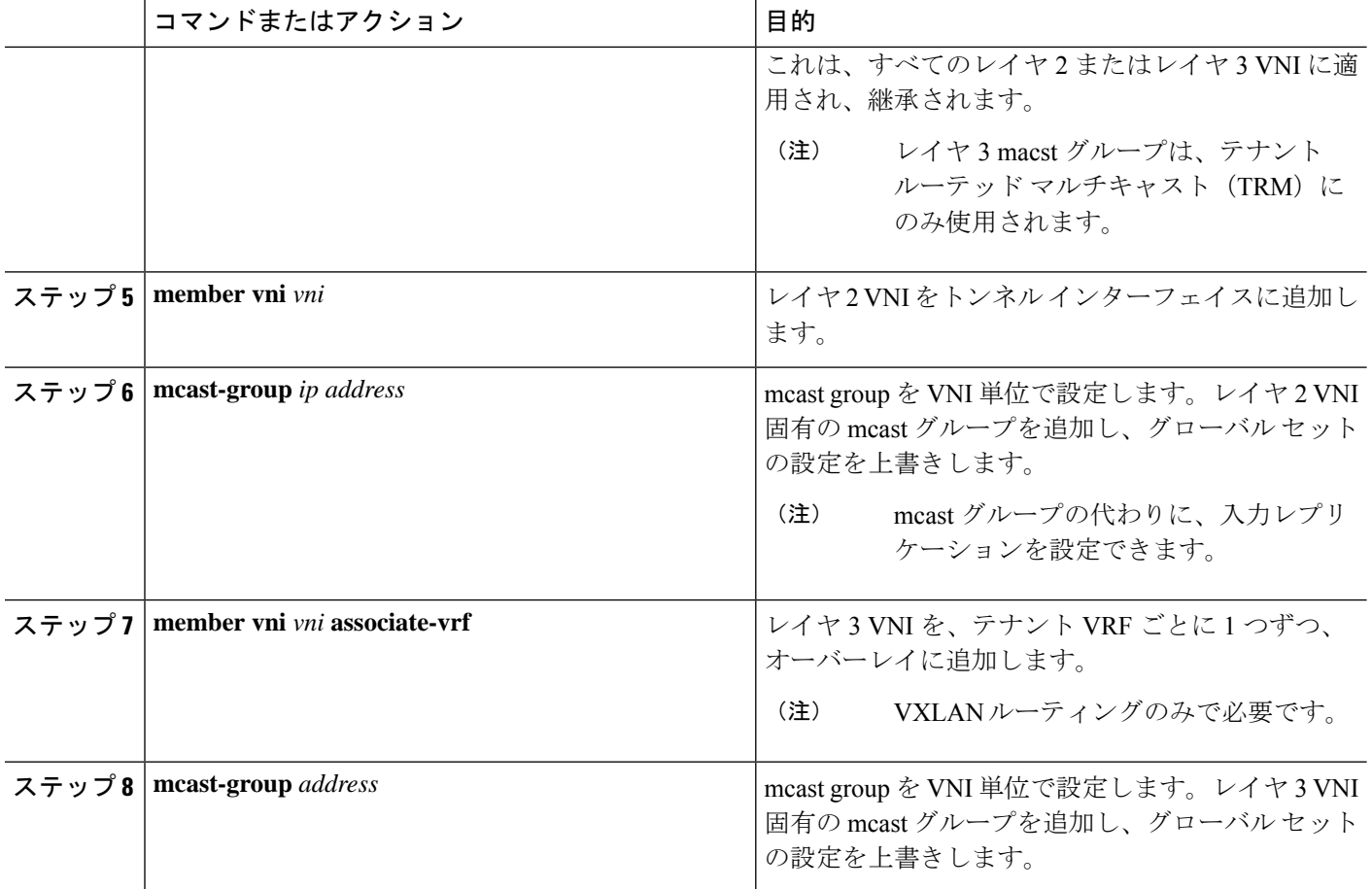

### **NVE** インターフェイスでの遅延タイマーの設定

NVEインターフェイスで遅延タイマーを構成すると、BGPはVRFピアへのファブリックルー ト アドバタイズメントおよびファブリックへの VRF ピア ルートを遅延させることができるた め、スイッチのリロード後にボーダー リーフ ノードが起動したときに一時的なトラフィック ドロップが発生しません。NX-OS ボーダー リーフおよび AnyCast ボーダー ゲートウェイでこ のタイマーを構成します。

NVE インターフェイスの遅延タイマーの値は、NVE ピア、VNI、ルートなどのスケール値に 依存します。構成するタイマー値を把握するには、リロード後に最後の NVE ピアをプログラ ムするのにかかった時間を調べ、それに100秒のバッファ時間を追加します。このバッファ時 間は、ルートアドバタイズメントの時間も提供します。コマンドを使用して、インストールさ れている各 NVE ピアのタイム スタンプを表示します。**show forwarding internal trace nve-peer-history**

また、このタイマーが構成されている場合でも、NX-OS ボーダー リーフでのファブリック分 離のコンバージェンスは改善されません。

#### 手順の概要

- **1. configure terminal**
- **2. interface nve** *nve-interface*
- **3. fabric-ready time** *seconds*
- **4. show nve interface nve1 detail**

#### 手順の詳細

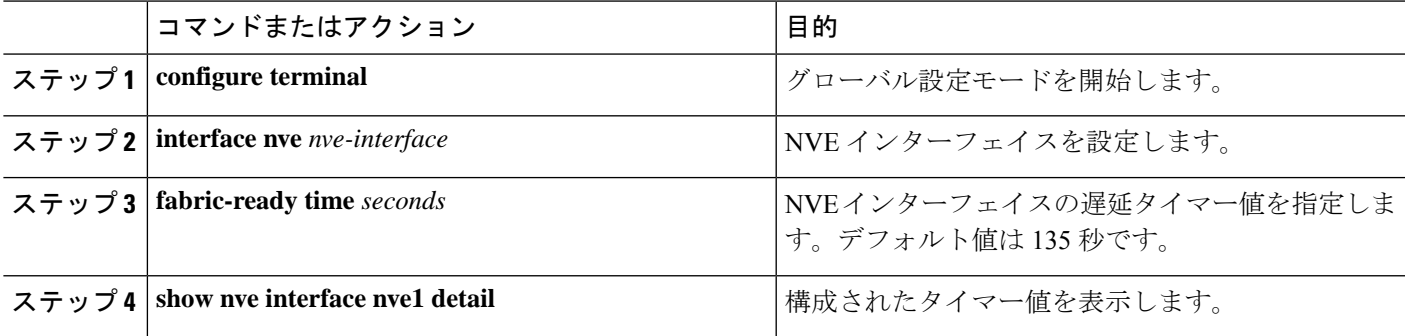

### **VXLAN EVPN** 入力複製の設定

VXLAN EVPN 入力複製において、VXLAN VTEP はネットワークにある他の VTEP の IP アド レスのリストを使用して、BUM(ブロードキャスト、未知のユニキャスト、およびマルチキャ スト)トラフィックを送信します。これらの IP アドレスは、BGP EVPN コントロール プレー ンを通じて VTEP 間で交換されます。

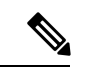

- VXLAN EVPN 入力複製は次のものでサポートされます。 (注)
	- Cisco Nexus シリーズ 9300 シリーズ スイッチ(7.0(3)I1(2) 以降)。
	- Cisco Nexus シリーズ 9500 シリーズ スイッチ (7.0(3)I2(1) 以降)。

開始する前**:** 次の要件は、VXLAN EVPN 入力複製の設定前に課されるものです(7.0(3)I1(2) 以 降)。

- VXLAN をイネーブル化します。
- VLAN および VXLAN VNI を設定します。
- VTEP で BGP を設定します。
- VXLAN ブリッジングのルート ターゲットおよび RD を設定します。

#### 手順の概要

- **1. interface** *nve-interface*
- **2. host-reachability protocol bgp**
- **3. global ingress-replication protocol bgp**
- **4. member vni** *vni* **associate-vrf**
- **5. member vni** *vni*
- **6. ingress-replication protocol bgp**

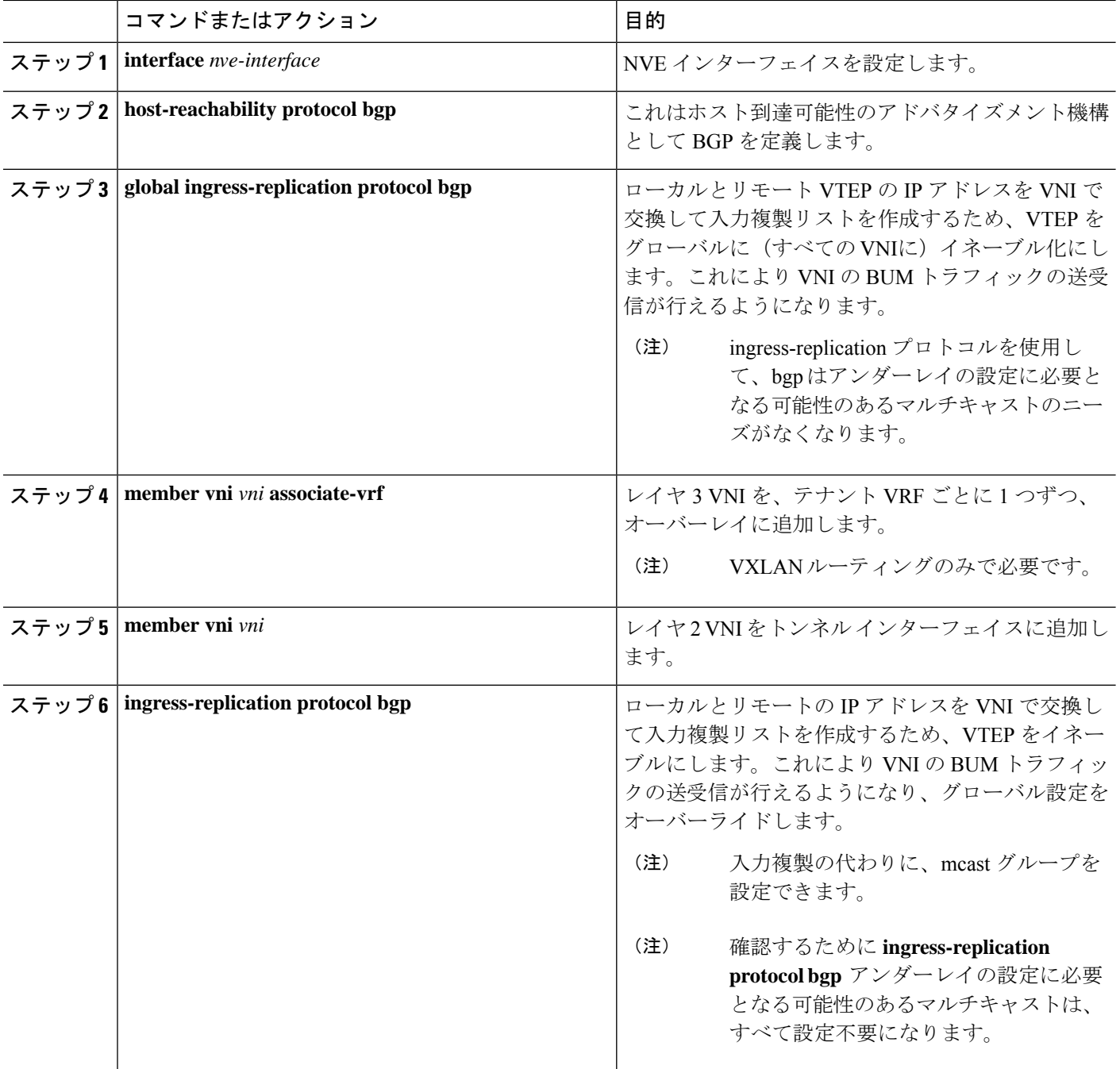

### **VTEP** での **BGP** の設定

手順の概要

- **1. router bgp** *number*
- **2. router-id** *address*
- **3. neighbor** *address* **remote-as** *number*
- **4. address-family l2vpn evpn**
- **5.** (任意) **Allowas-in**
- **6. send-community extended**
- **7. vrf** *vrf-name*
- **8. address-family ipv4 unicast**
- **9. advertise** *l2vpn* **evpn**
- **10. maximum-paths path** {**ibgp**}
- **11. address-family ipv6 unicast**
- **12. advertise** *l2vpn* **evpn**
- **13. maximum-paths path** {**ibgp**}

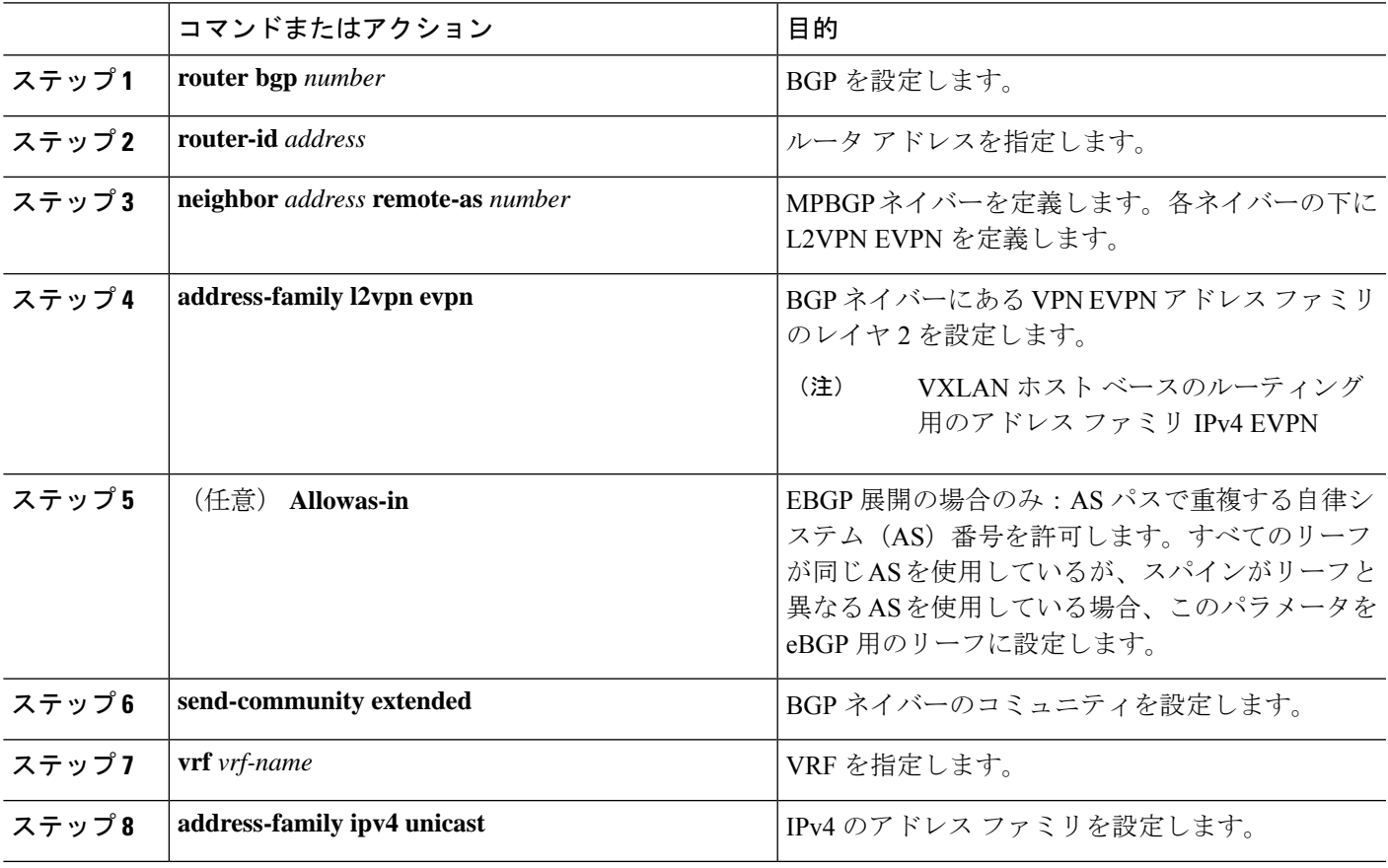

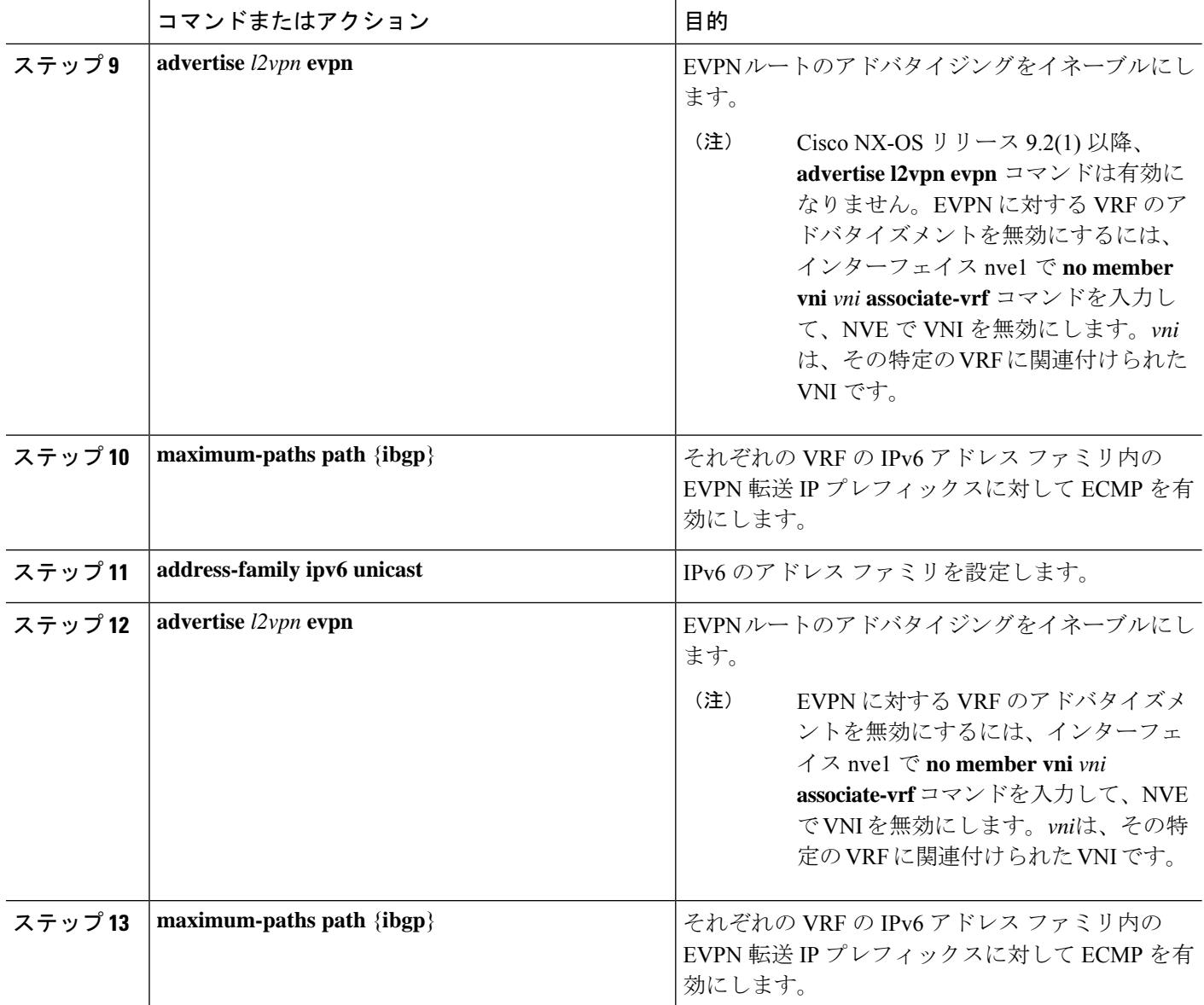

# スパインでの **EVPN** の **iBGP** の設定

手順の概要

- **1. router bgp** *autonomous system number*
- **2. neighbor** *address* **remote-as** *number*
- **3. address-family l2vpn evpn**
- **4. send-community extended**
- **5. route-reflector-client**
- **6. retain route-target all**
- **7. address-family l2vpn evpn**
- **8. disable-peer-as-check**
- **9. route-map permitall out**

#### 手順の詳細

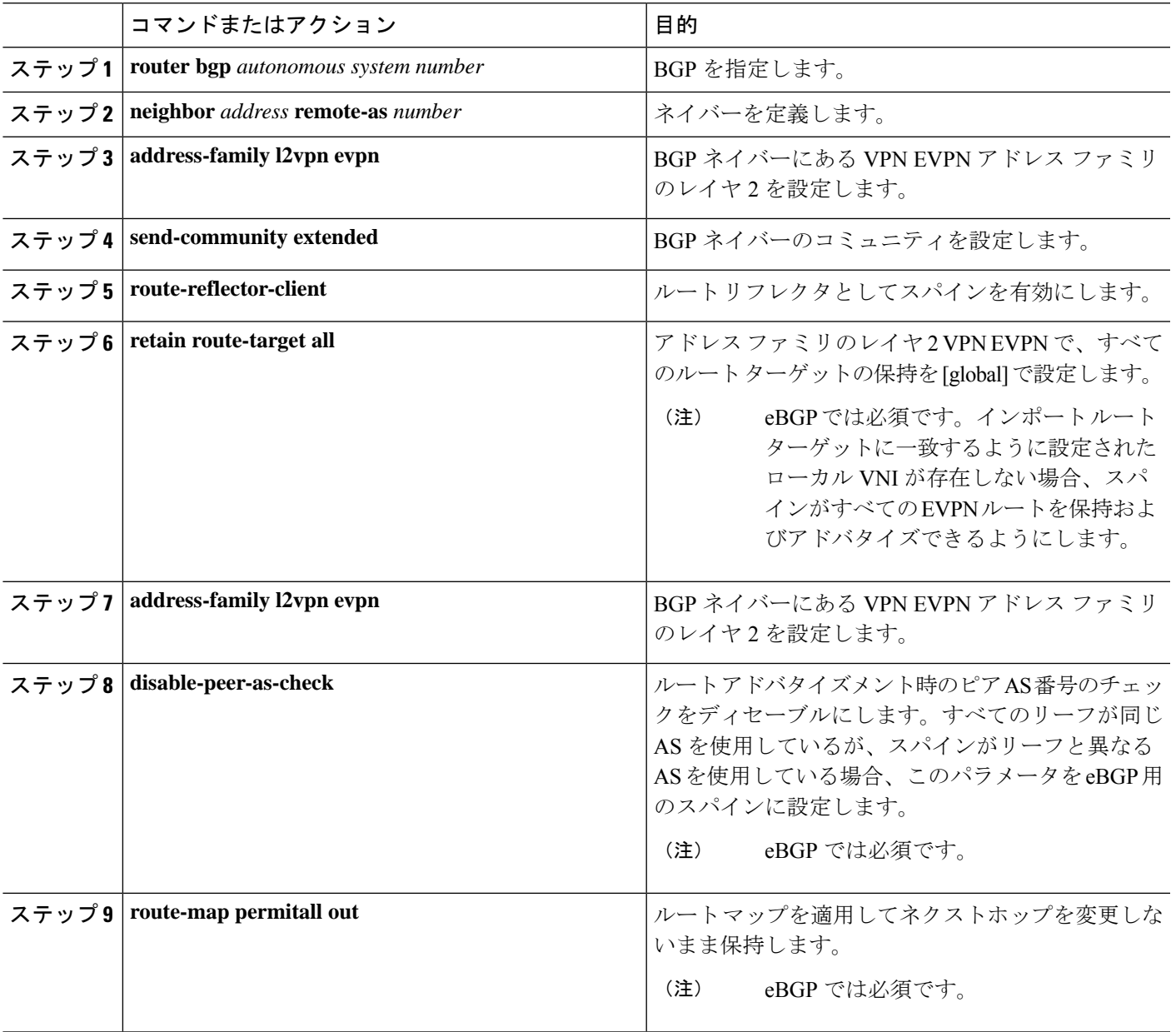

### スパインでの **EVPN** の **eBGP** 設定

#### 手順の概要

**1. route-map NEXT-HOP-UNCH permit 10**

- **2. set ip next-hop unchanged**
- **3. router bgp** *autonomous system number*
- **4. address-family l2vpn evpn**
- **5. retain route-target all**
- **6. neighbor** *address* **remote-as** *number*
- **7. address-family l2vpn evpn**
- **8. disable-peer-as-check**
- **9. send-community extended**
- **10. route-map NEXT-HOP-UNCH out**

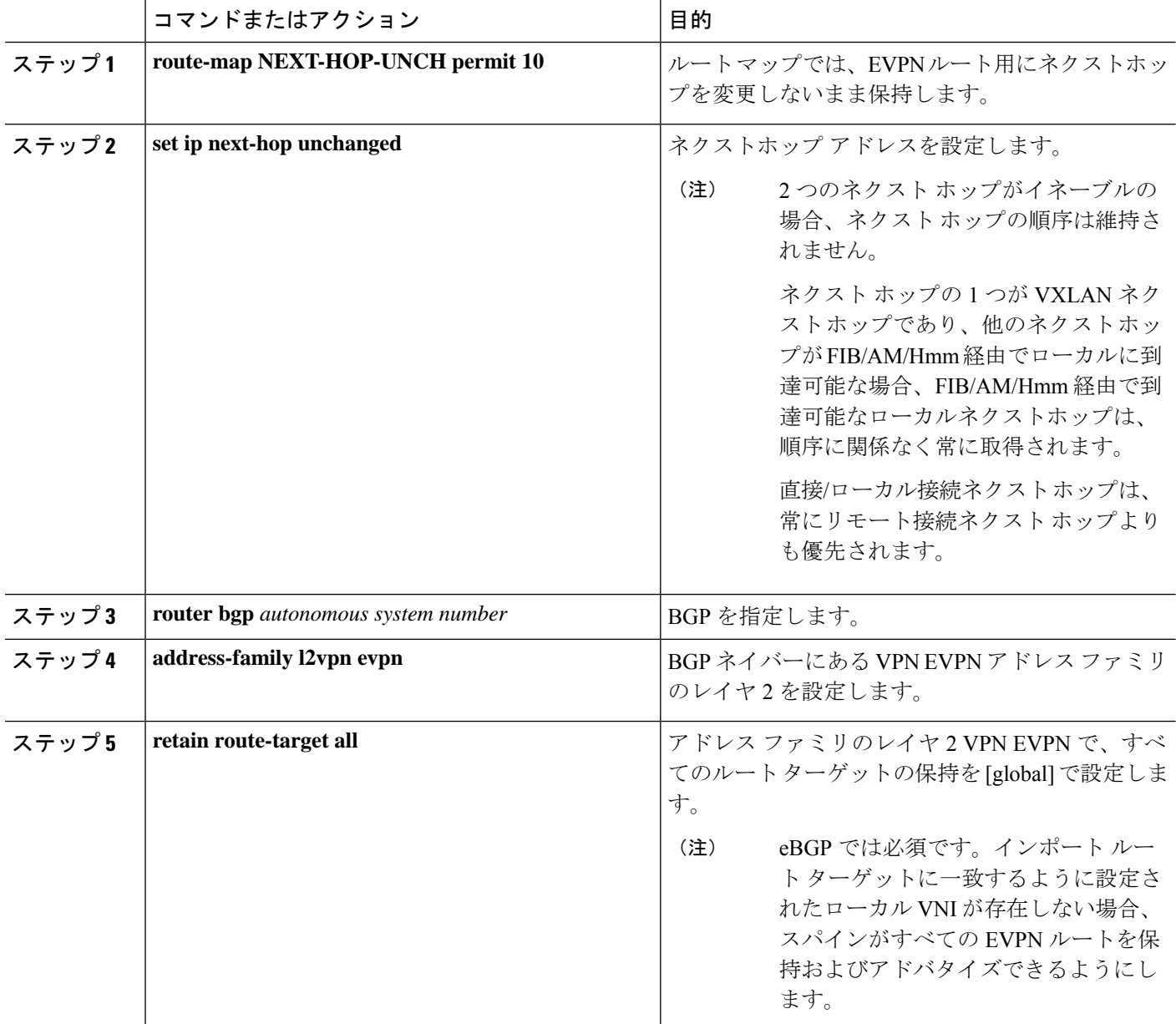

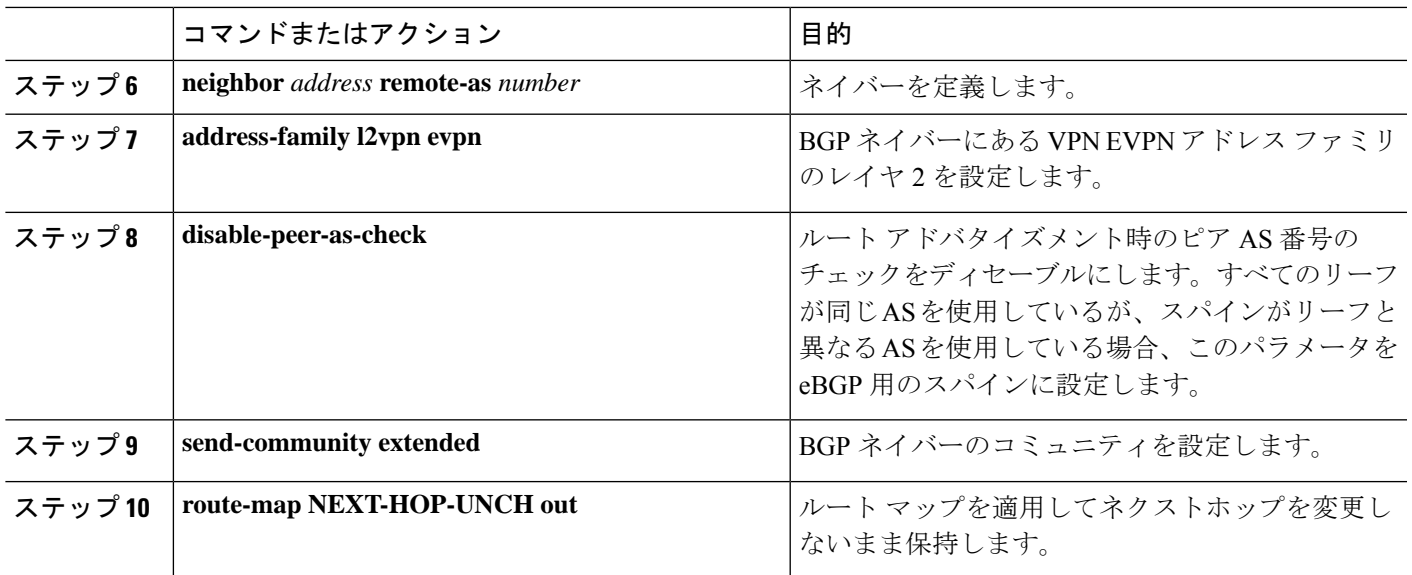

### **ARP** の抑制

ARP 抑制には、ハードウェアの ACL Ternary Content Addressable Memory(TCAM)リージョン のサイズ変更も含まれます。

 $\bigotimes$ 

ACL TCAM リージョン設定の詳細については、『Cisco Nexus 9000 Series NX-OS [Security](http://www.cisco.com/c/en/us/td/docs/switches/datacenter/nexus9000/sw/7-x/security/configuration/guide/b_Cisco_Nexus_9000_Series_NX-OS_Security_Configuration_Guide_7x.html) [Configuration](http://www.cisco.com/c/en/us/td/docs/switches/datacenter/nexus9000/sw/7-x/security/configuration/guide/b_Cisco_Nexus_9000_Series_NX-OS_Security_Configuration_Guide_7x.html) Guide』の「*Configuring IP ACLs*」の章を参照してください。 (注)

#### 手順の概要

- **1. hardware access-list tcam region arp-ether** *size* **double-wide**
- **2. interface nve 1**
- **3. global suppress-arp**
- **4. member vni** *vni-id*
- **5. suppress-arp**
- **6. suppress-arp disable**

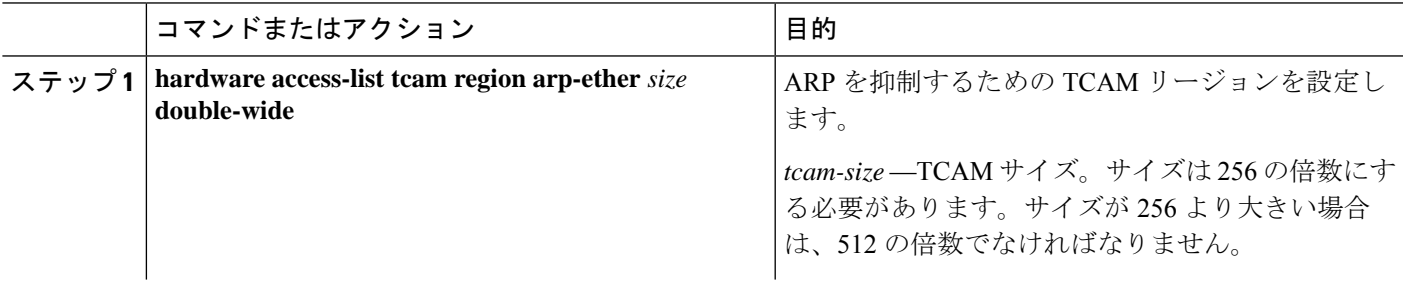

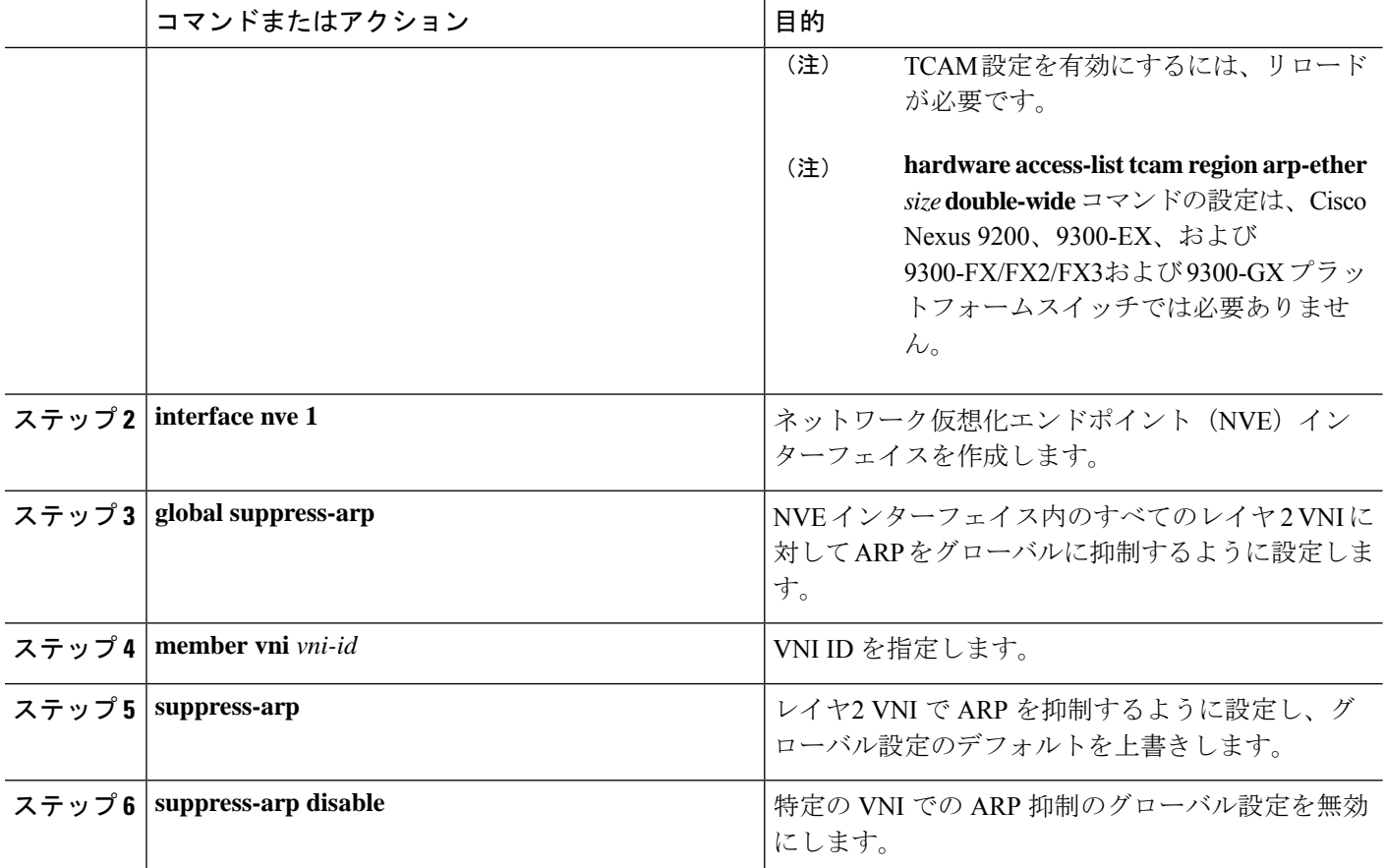

# **VXLAN** のディセーブル化

手順の概要

- **1. configure terminal**
- **2. no nv overlay evpn**
- **3. no feature vn-segment-vlan-based**
- **4. no feature nv overlay**
- **5.** (任意) **copy running-config startup-config**

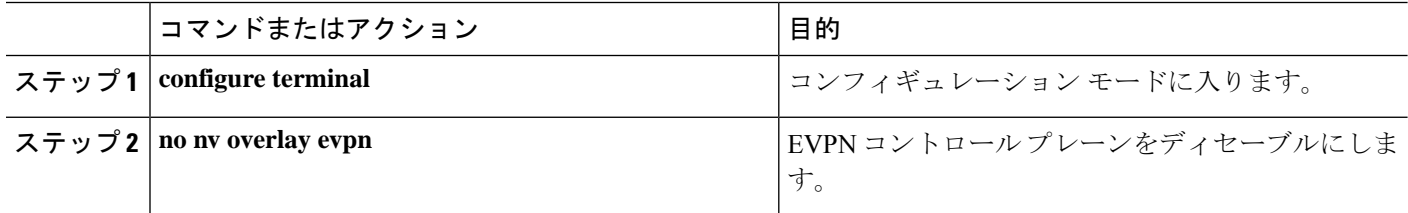

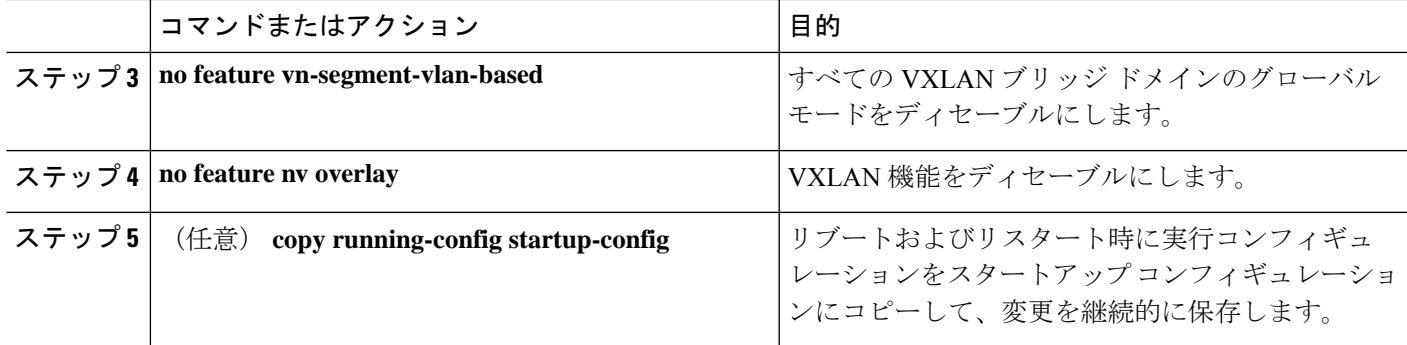

### **IP** アドレスと **MAC** アドレスの重複データ検出

#### **IP** アドレスの場合:

Cisco NX-OS は、IP アドレスの重複データ検出をサポートしています。これにより、2 つの VTEP の下で同時にホストが表示される場合、特定の期間(秒)内での移動回数に基づいた、 IP アドレスの重複検出が行えます。

2 つの VTEP の下でのホストの同時可用性は、IPv4 ホストの場合は 600 ミリ秒のリフレッシュ タイムアウトで、IPv6アドレスの場合はデフォルトのリフレッシュタイムアウトロジック(デ フォルトは3秒)のホスト モビリティ ロジックによって検出されます。

デフォルトは 180 秒以内に 5 つの移動です(移動数のデフォルトは 5 つです。タイム インター バルのデフォルトは 180 秒です)。

180秒以内に5つ目の移動が行われると、重複がまだ残っているかをチェックする前に、スイッ チが30秒のロック(ホールドダウンタイマー)をスタートさせます(シーケンスビット増加 の防止措置)。こうした 30 秒ロックの実施は 24 時間以内に最大 5 回までで(つまり 180 秒以 内に 5 つの移動を 5 回分)、これを超えるとスイッチは重複エントリを恒久的にロックまたは フリーズさせます。(**show fabric forwarding ip local-host-db vrf abc**)。

ホスト IP アドレスが永続的に固定されている場合は常に、HMM によって書き込まれた syslog メッセージ。

2021 Aug 26 01:08:26 leaf hmm: (vrf-name) [IPv4] Freezing potential duplicate host 20.2.0.30/32, reached recover count (5) threshold

次に示すのは、重複 IP 検出用に特定のタイム インターバル (秒) 内での VM 移動回数を設定 する場合に参考になるコマンドの例です。

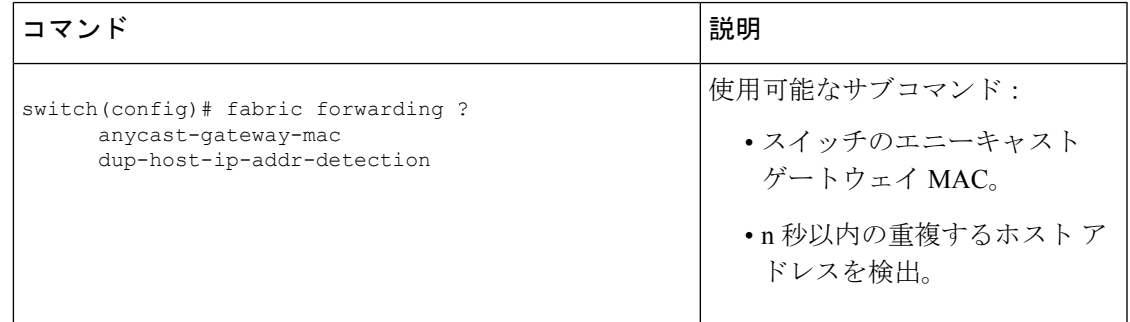

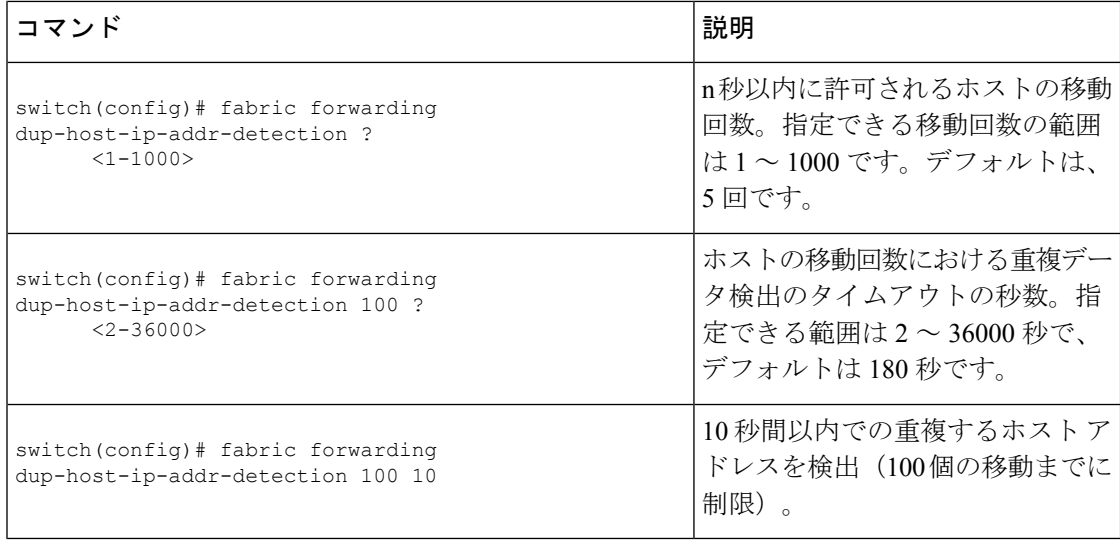

#### **MAC** アドレスの場合:

Cisco NX-OS は、MAC アドレスの重複データ検出をサポートしています。これによって、特 定の時間間隔(秒)での移動回数に基づいて、重複した MAC アドレスを検出できます。

デフォルトは 180 秒以内に 5 つの移動です(移動数のデフォルトは 5 つです。タイム インター バルのデフォルトは 180 秒です)。

180秒以内に5つ目の移動が行われると、重複がまだ残っているかをチェックする前に、スイッ チが30秒のロック(ホールドダウンタイマー)をスタートさせます(シーケンスビット増加 の防止措置)。こうした 30 秒ロックの実施は最大 3 回までで(つまり 180 秒以内に 5 つの移 動を3回分)、これを超えるとスイッチは重複エントリを恒久的にロックまたはフリーズさせ ます。(**show l2rib internal permanently-frozen-list**)。

MACアドレスが永続的に固定されている場合は常に、L2RIBによって書き込まれたsyslogメッ セージ。

2017 Jul 5 10:27:34 leaf %\$ VDC-1 %\$ %USER-2-SYSTEM\_MSG: Unfreeze limit (3) hit, MAC 0000.0033.3333in topo: 200 is permanently frozen - l2rib 2017 Jul 5 10:27:34 leaf %\$ VDC-1 %\$ %USER-2-SYSTEM MSG: Detected duplicate host 0000.0033.3333, topology 200, during Local update, with host located at remote VTEP 1.2.3.4, VNI 2 - l2rib 2017 Jul 5 10:27:34 leaf %\$ VDC-1 %\$ %USER-2-SYSTEM\_MSG: Unfreeze limit (3) hit, MAC 0000.0033.3334in topo: 200 is permanently frozen - l2rib 2017 Jul 5 10:27:34 leaf %\$ VDC-1 %\$ %USER-2-SYSTEM\_MSG: Detected duplicate host 0000.0033.3334, topology 200, during Local update, with host l

MACアドレスは、ローカルエントリとリモートエントリの両方が存在するまで、永久に凍結 されたリストに残ります。

以下のコマンドの設定を解除しても、永久に凍結された機能が無効になることはなく、パラ メーターがデフォルト値に変更されます。

- **l2rib dup-host-mac-detection**
- **l2rib dup-host-recovery**

次に示すのは、重複 MAC 検出用に特定のタイムインターバル(秒)内での VM 移動回数を設 定する場合に参考になるコマンドの例です。

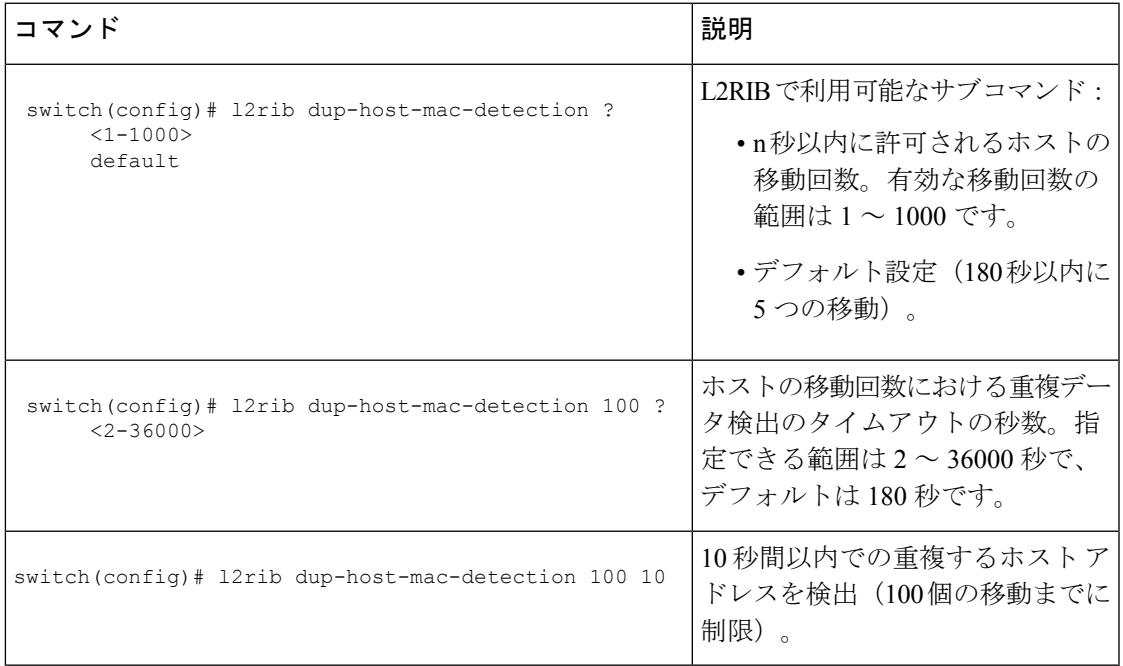

### **VXLAN BGP EVPN** 設定の確認

VXLAN BGP EVPN の設定情報を表示するには、次のいずれかのコマンドを入力します。

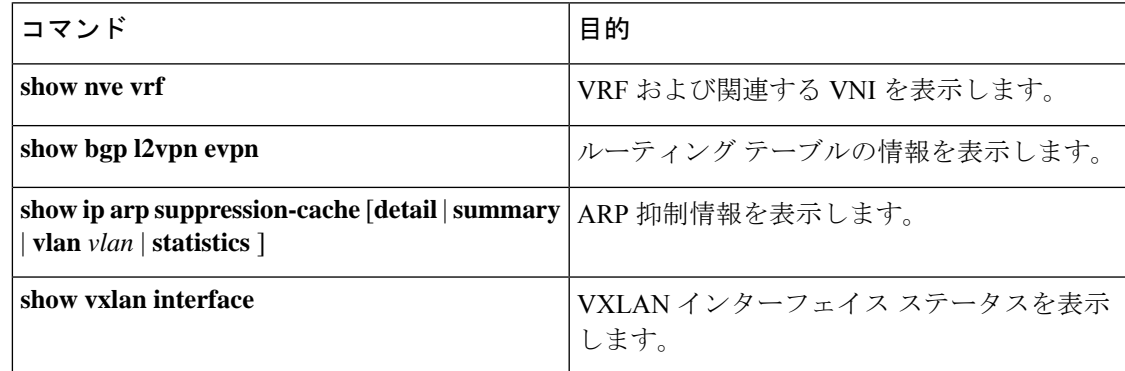

| コマンド                                                                                                    | 目的                                                                                                    |
|----------------------------------------------------------------------------------------------------|----------------------------------------------------------------------------------------------------|
| show vxlan interface   count                                                                              | VXLAN VLAN 論理ポート VP カウントを表示<br>します。                                                                                                    |
|                                                                                                    | (注)<br>VP はポート単位、VLAN 単位で<br>割り当てられます。すべての<br>VXLAN 対応レイヤ2ポートにつ<br>いての全 VP の合計が、論理ポー<br>ト VP カウントの合計になりま<br>す。たとえば、レイヤ2トランク<br>インターフェイスが 10 個で、そ<br>れぞれ 10個の VXLAN VLAN が<br>ある場合、トータルの VXLAN<br>VLAN 論理ポート VP カウントは<br>10 X 10 = 100 です。 |
| show l2route evpn mac [all $ $ evi $evi$ [bgp $ $ local $ $ ]<br>static $\vert$ vxlan $\vert$ arp $\vert$ | レイヤ2ルート情報を表示します。                                                                                                    |
| show l2route evpn fl all                                                                                  | すべてのflルートを表示します。                                                                                                    |
| show l2route evpn imet all                                                                                | すべての imet ルートを表示します。                                                                                                    |
| show l2route evpn mac-ip all                                                                              | すべての MAC IP ルートを表示します。                                                                                                    |
| show l2route evpn mac-ip all detail                                                                       |                                                                                                    |
| show l2route topology                                                                                     | レイヤ2ルートのトポロジを表示します。                                                                                                    |

### ダウンストリーム **VNI** 設定による **VXLAN EVPN** の確認

ダウンストリーム VNI 設定情報で VXLAN EVPN を表示するには、次のいずれかのコマンドを 入力します。

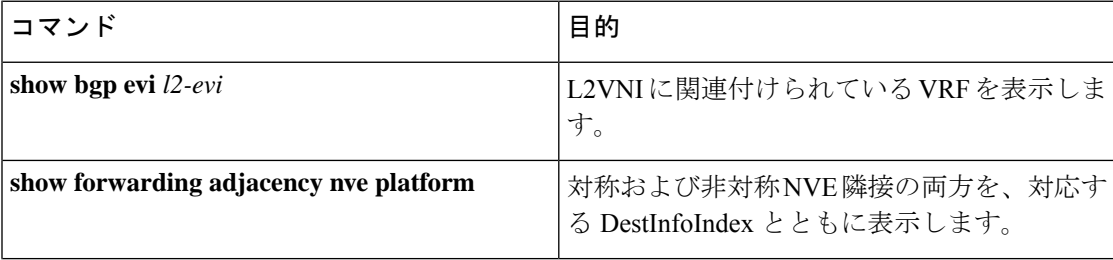

BGP 設定の確認には **show ipbgp** コマンドが利用可能ですが、ベスト プラクティスとして好ま しいのは、その代わりに **show bgp** コマンドを使用することです。 (注)
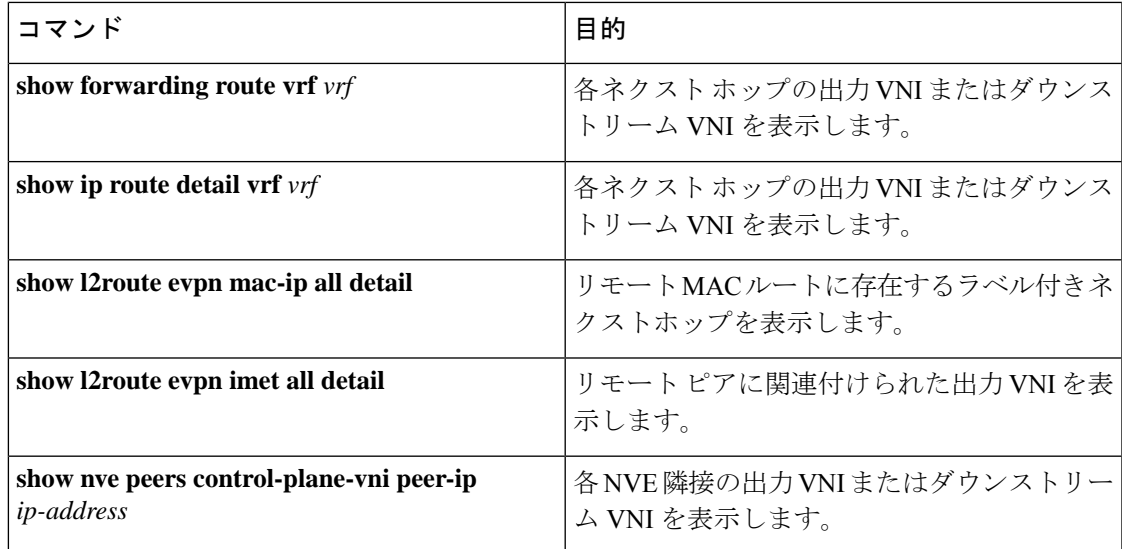

次の例は、**show bgp evi** *l2-evi* コマンドのサンプル出力を示しています。

-----------------------------------------------

```
switch# show bgp evi 100
```
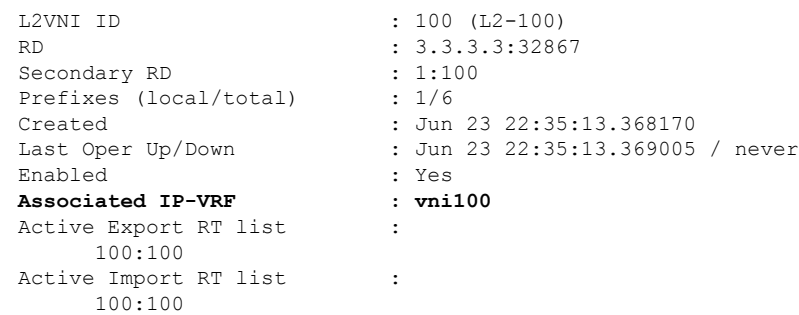

次の例は、**show forwarding adjacency nve platform** コマンドのサンプル出力を示しています。

```
switch# show forwarding adjacency nve platform
slot 1
=======
IPv4 NVE adjacency information
next hop:12.12.12.12 interface:nve1 (0x49000001) table id:1
 Peer_id:0x49080002 dst_addr:12.12.12.12 src_addr:13.13.13.13 RefCt:1 PBRCt:0
Flags:0x440800
cp : TRUE, DCI peer: FALSE is_anycast_ip FALSE dsvni peer: FALSE
 HH:0x7a13f DstInfoIndex:0x3002
   tunnel init: unit-0:0x3 unit-1:0x0
next hop:12.12.12.12 interface:nve1 (0x49000001) table id:1
  Peer_id:0x49080002 dst_addr:12.12.12.12 src_addr:13.13.13.13 RefCt:1 PBRCt:0
Flags:0x10440800
cp : TRUE, DCI peer: FALSE is_anycast_ip FALSE dsvni peer: TRUE
 HH:0x7a142 DstInfoIndex:0x3ffd
   tunnel init: unit-0:0x6 unit-1:0x0
...
```
次の例は、**show forwarding route vrf** *vrf* コマンドのサンプル出力を示します。

switch# show forwarding route vrf vrf1000

slot 1 =======

IPv4 routes for table vrf1000/base

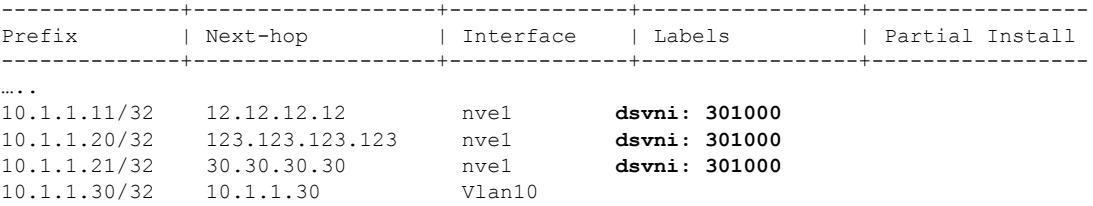

次の例は、**show ip route detail vrf** *vrf* コマンドのサンプル出力を示します。

switch# show ip route detail vrf default IP Route Table for VRF "default" '\*' denotes best ucast next-hop '\*\*' denotes best mcast next-hop '[x/y]' denotes [preference/metric] '%<string>' in via output denotes VRF <string>

193.0.1.0/24, ubest/mbest: 4/0 \*via 30.1.0.2, Eth1/1, [100/0], 00:00:05, urib\_dt6-client1 segid: 6544, tunnelid: 0x7b9 encap: VXLAN

\*via 30.1.1.2, Eth1/1, [100/0], 00:00:05, urib\_dt6-client1 segid: 6545, **(Asymmetric)** tunnelid: 0x7ba encap: VXLAN

\*via 30.1.2.2, Eth1/1, [100/0], 00:00:05, urib\_dt6-client1 segid: 6546, **(Asymmetric)** tunnelid: 0x7bb encap: VXLAN

#### 次の例は、**show l2route evpn mac-ip all detail** コマンドのサンプル出力を示しています。

switch# show l2route evpn mac-ip all Flags -(Rmac):Router MAC (Stt):Static (L):Local (R):Remote (V):vPC link (Dup):Duplicate (Spl):Split (Rcv):Recv(D):Del Pending (S):Stale (C):Clear (Ps):Peer Sync (Ro):Re-Originated (Orp):Orphan Topology Mac Address Host IP Prod Flags Seq No Next-Hops -------- -------------- -------- ------ ----- ------- ---------------------------- 5 0000.0005.1301 1.3.13.1 BGP -- 0 102.1.13.1 (Label: 2000005) 5 0000.0005.1401 1.3.14.1 BGP -- 0 102.1.145.1 (Label: 2000005)

次の例は、**show l2route evpn imet all detail** コマンドのサンプル出力を示しています。

switch# show l2route evpn imet all

Flags- (F): Originated From Fabric, (W): Originated from WAN

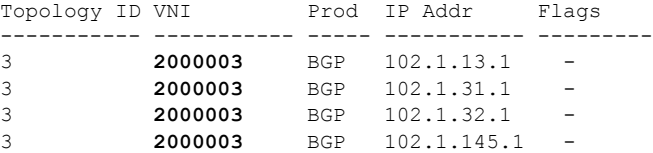

次の例は、**show nve peers control-plane-vni** コマンドのサンプル出力を示しています。この例 では、3000003 がダウンストリーム VNI です。

switch# show nve peers control-plane-vni peer-ip 203.1.1.1<br>Peer WNI Learn-Source Gateway-MAC Peer-type Peer-type Egress-VNI SW-BD State --------- ----- ------------ --------------- ---------- ---------- ----- ---------------------- 203.1.1.1 2000003 BGP f40f.1b6f.f8db FAB **3000003** 3005 peer-vni-add-complete

## **VXLAN BGP EVPN** の例(**IBGP**)

VXLAN BGP EVPN の例 (IBGP)。

図 **<sup>4</sup> : VXLAN BGP EVPN** のトポロジ(**IBGP**)

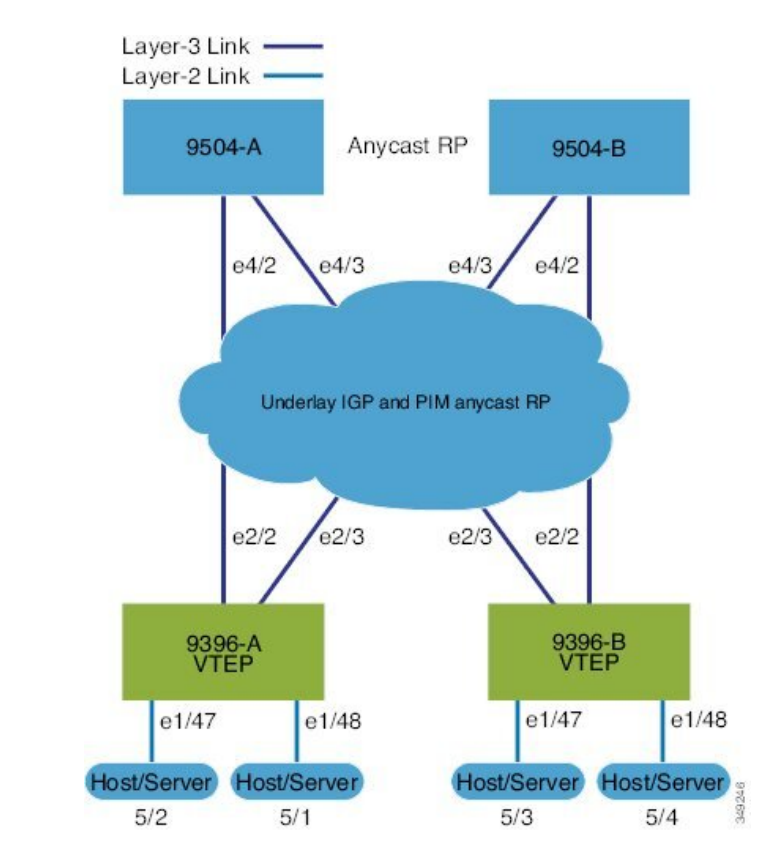

スパインとリーフ間の IBGP

- スパイン (9504-A)
	- EVPN コントロール プレーンを有効にします。 nv overlay evpn
	- 関連するプロトコルを有効にします。

```
feature ospf
 feature bgp
 feature pim
• ローカル ルータ ID、PIM、および BGP のループバックを設定します。
 interface loopback0
   ip address 10.1.1.1/32
   ip router ospf 1 area 0.0.0.0
   ip pim sparse-mode
• ローカル VTEP IP、および BGP のループバックを設定します。
 interface loopback0
   ip address 10.1.1.1/32
   ip router ospf 1 area 0.0.0.0
  ip pim sparse-mode
• エニーキャスト RP のループバックを設定します。
 interface loopback1
   ip address 100.1.1.1/32
   ip router ospf 1 area 0.0.0.0
   ip pim sparse-mode
• エニーキャスト RP を設定します。
 ip pim rp-address 100.1.1.1 group-list 224.0.0.0/4
 ip pim anycast-rp 100.1.1.1 10.1.1.1
ip pim anycast-rp 100.1.1.1 20.1.1.1
• アンダーレイ ルーティング用の OSPF を有効にします。
 router ospf 1
• スパインとリーフの相互接続用のインターフェイスを設定します。
 interface Ethernet4/2
  ip address 192.168.1.42/24
  ip router ospf 1 area 0.0.0.0
  ip pim sparse-mode
  no shutdown
 interface Ethernet4/3
  ip address 192.168.2.43/24
   ip router ospf 1 area 0.0.0.0
  ip pim sparse-mode
  no shutdown
• BGP を設定します。
 router bgp 65535
 router-id 10.1.1.1
  neighbor 30.1.1.1 remote-as 65535
    update-source loopback0
```

```
address-family l2vpn evpn
    send-community both
    route-reflector-client
neighbor 40.1.1.1 remote-as 65535
 update-source loopback0
  address-family l2vpn evpn
    send-community both
    route-reflector-client
```
- スパイン (9504-B)
	- EVPN コントロール プレーンを有効にします。

nv overlay evpn

• 他のプロトコルを有効にします

```
feature ospf
feature bgp
feature pim
```
• ローカル ルータ ID、PIM、および BGP のループバックを設定します。

```
interface loopback0
  ip address 20.1.1.1/32
  ip router ospf 1 area 0.0.0.0
  ip pim sparse-mode
```
• ローカル VTEP IP、および BGP のループバックを設定します。

```
interface loopback0
 ip address 20.1.1.1/32
  ip router ospf 1 area 0.0.0.0
  ip pim sparse-mode
```
• AnycastRP のループバックを設定します

```
interface loopback1
 ip address 100.1.1.1/32
 ip router ospf 1 area 0.0.0.0
 ip pim sparse-mode
```
• エニーキャスト RP を設定します。

```
ip pim rp-address 100.1.1.1 group-list 224.0.0.0/4
ip pim anycast-rp 100.1.1.1 10.1.1.1
ip pim anycast-rp 100.1.1.1 20.1.1.1
```
• アンダーレイ ルーティングの OSPF を有効にします

router ospf 1

• スパインとリーフの相互接続用のインターフェイスを設定します。

```
interface Ethernet4/2
 ip address 192.168.3.42/24
 ip router ospf 1 area 0.0.0.0
 ip pim sparse-mode
```
no shutdown

```
interface Ethernet4/3
 ip address 192.168.4.43/24
 ip router ospf 1 area 0.0.0.0
 ip pim sparse-mode
 no shutdown
```
• BGP を設定します。

```
router bgp 65535
  router-id 20.1.1.1
  neighbor 30.1.1.1 remote-as 65535
    update-source loopback0
    address-family l2vpn evpn
      send-community both
      route-reflector client
  neighbor 40.1.1.1 remote-as 65535
    update-source loopback0
    address-family l2vpn evpn
      send-community both
      route-reflector client
```
• リーフ (9396-A)

• EVPN コントロール プレーンを有効にします。

nv overlay evpn

• 関連するプロトコルを有効にします。

feature ospf feature bgp feature pim feature interface-vlan

• BGP EVPN を使用して分散型エニーキャスト ゲートウェイの配置された VxLAN を有 効にします

feature vn-segment-vlan-based feature nv overlay fabric forwarding anycast-gateway-mac 0000.2222.3333

• アンダーレイ ルーティング用の OSPF を有効にします。

router ospf 1

• ローカル ルータ ID、PIM、および BGP のループバックを設定します。

```
interface loopback0
  ip address 30.1.1.1/32
 ip router ospf 1 area 0.0.0.0
  ip pim sparse-mode
```
• ローカル VTEP IP、および BGP のループバックを設定します。

interface loopback0

```
ip address 30.1.1.1/32
   ip router ospf 1 area 0.0.0.0
   ip pim sparse-mode
• スパインとリーフの相互接続用のインターフェイスを設定します。
 interface Ethernet2/2
  no switchport
   ip address 192.168.1.22/24
  ip router ospf 1 area 0.0.0.0
  ip pim sparse-mode
  no shutdown
 interface Ethernet2/3
  no switchport
  ip address 192.168.3.23/24
  ip router ospf 1 area 0.0.0.0
  ip pim sparse-mode
   shutdown
```
• ホスト SVI(サイレント ホスト)を再配布するためのルートマップを設定します

```
route-map HOST-SVI permit 10
 match tag 54321
```
• PIM RP を設定します。

ip pim rp-address 100.1.1.1 group-list 224.0.0.0/4

#### • VLAN の作成

vlan 1001-1002

• オーバーレイ VRF VLAN を作成し、vn-segment を設定します。

vlan 101 vn-segment 900001

• オーバーレイ VRF VLAN を作成し、vn-segment を設定します。

vlan 101 vn-segment 900001

#### • VXLAN ルーティングのコア向け SVI を設定します

```
interface vlan101
no shutdown
 vrf member vxlan-900001
 ip forward
 no ip redirects
  ipv6 address use-link-local-only
  no ipv6 redirects
```
• VLAN を作成し、VXLAN のマッピングを割り当てます。

vlan 1001

```
vn-segment 2001001
 vlan 1002
   vn-segment 2001002
• VRF を作成し、VNI を設定します。
 vrf context vxlan-900001
   vni 900001
   rd auto
オーバーライドとして 1 つ以上を入力しない限り、 rd auto およ
び route-target コマンドは自動的に設定されます。
 \setminusaddress-family ipv4 unicast
      route-target both auto
      route-target both auto evpn
    address-family ipv6 unicast
      route-target both auto
      route-target both auto evpn
• サーバ側 SVI を作成し、分散型エニーキャスト ゲートウェイを有効にします。
 interface vlan1001
   no shutdown
  vrf member vxlan-900001
  ip address 4.1.1.1/24 tag 54321
  ipv6 address 4:1:0:1::1/64 tag 54321
   fabric forwarding mode anycast-gateway
 interface vlan1002
  no shutdown
   vrf member vxlan-900001
   ip address 4.2.2.1/24 tag 54321
   ipv6 address 4:2:0:1::1/64 tag 54321
   fabric forwarding mode anycast-gateway
• ARP 抑制用の ACL TCAM リージョンを設定します。
```
(注)

(注)

**hardware access-list tcam region arp-ether 256 double-wide** コマン ドは、Cisco Nexus 9300-EX および 9300-FX/FX2/FX3 および 9300-GX プラットフォーム スイッチでは必要ありません。

hardware access-list tcam region arp-ether 256 double-wide

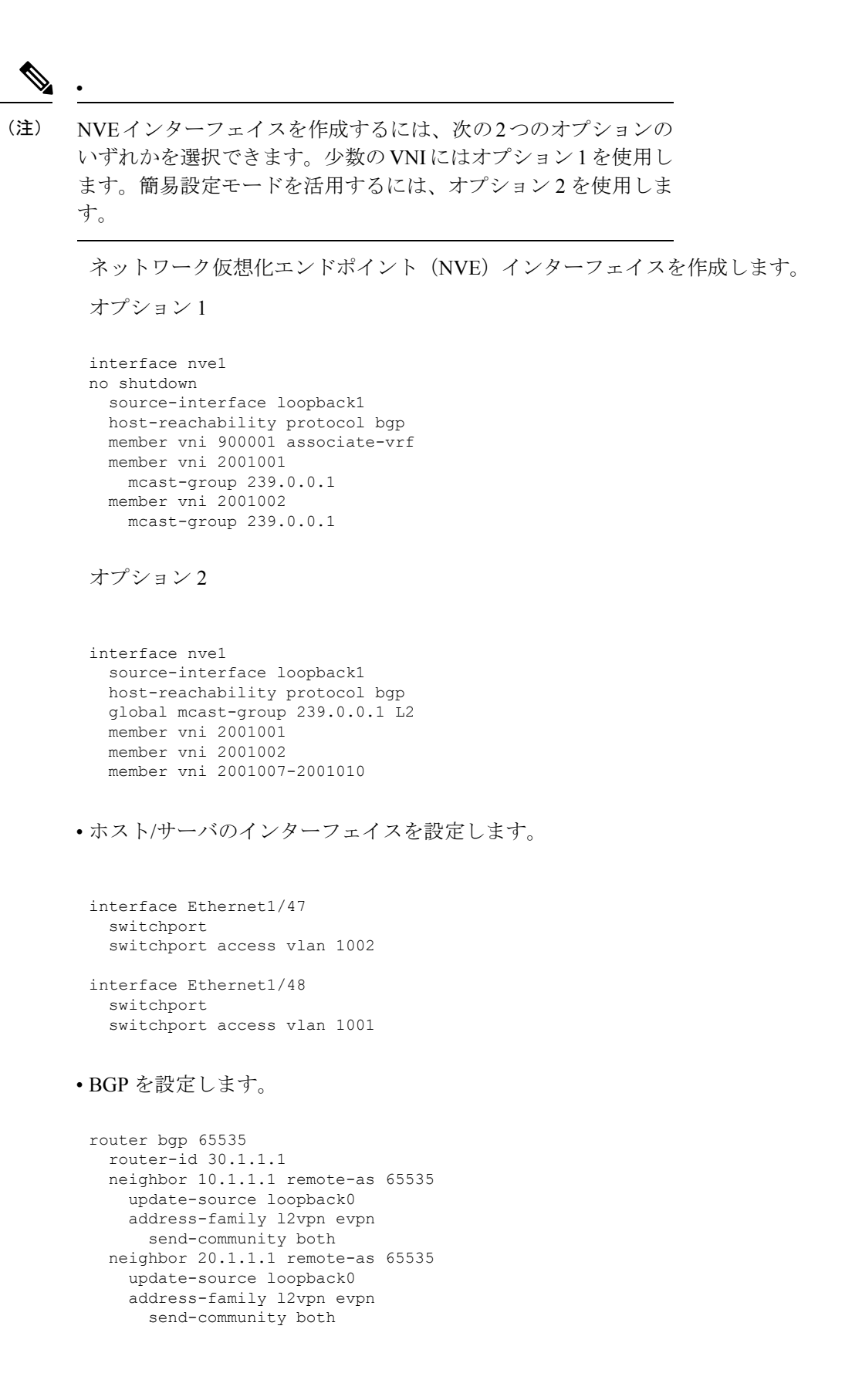

```
vrf vxlan-900001
               address-family ipv4 unicast
                  redistribute direct route-map HOST-SVI
               address-family ipv6 unicast
                  redistribute direct route-map HOST-SVI
 (注) EVPN モードで次のコマンドを入力する必要はありません。
          evpn
             vni 2001001 l2
             vni 2001002 l2
 \begin{picture}(20,5) \put(0,0){\line(1,0){155}} \put(0,0){\line(1,0){155}} \put(0,0){\line(1,0){155}} \put(0,0){\line(1,0){155}} \put(0,0){\line(1,0){155}} \put(0,0){\line(1,0){155}} \put(0,0){\line(1,0){155}} \put(0,0){\line(1,0){155}} \put(0,0){\line(1,0){155}} \put(0,0){\line(1,0){155}} \put(0,0){\line(1,0){155}} \put(0,0){\line(1,オーバーライドとして 1 つ以上を入力しない限り、 rd auto およ
(注)
        び route-target auto コマンドは自動的に設定されます。
          rd auto
               route-target import auto
               route-target export auto
 \frac{\mathcal{L}}{\mathcal{L}}(注)
        rd auto および route-target コマンドは、 import または export
        オプションを上書きするために使用しない限り、自動的に設定さ
        れます。
 \label{eq:1} \bigotimes_{\mathbb{Z}}\mathbb{Z}_{\mathbb{Z}}(注) EVPN モードで次のコマンドを入力する必要はありません。
          evpn
            vni 2001001 l2
               rd auto
               route-target import auto
               route-target export auto
            vni 2001002 l2
               rd auto
               route-target import auto
               route-target export auto
   •リーフ (9396-B)
        • EVPN コントロール プレーンを有効にします。
```
nv overlay evpn

• 関連するプロトコルを有効にします。

```
feature ospf
feature bgp
feature pim
feature interface-vlan
```
• BGP EVPN を使用して分散エニーキャスト ゲートウェイの配置された VxLAN を有効 にします。

```
feature vn-segment-vlan-based
feature nv overlay
fabric forwarding anycast-gateway-mac 0000.2222.3333
```
• アンダーレイルーティングの OSPF の有効化

router ospf 1

• ローカル ルータ ID、PIM、および BGP のループバックを設定します。

```
interface loopback0
 ip address 40.1.1.1/32
 ip router ospf 1 area 0.0.0.0
 ip pim sparse-mode
```
• ローカル VTEP IP、および BGP のループバックを設定します。

```
interface loopback0
  ip address 40.1.1.1/32
  ip router ospf 1 area 0.0.0.0
  ip pim sparse-mode
```
• スパインとリーフの相互接続用のインターフェイスを設定します。

```
interface Ethernet2/2
 no switchport
 ip address 192.168.3.22/24
  ip router ospf 1 area 0.0.0.0
 ip pim sparse-mode
 no shutdown
interface Ethernet2/3
 no switchport
  ip address 192.168.4.23/24
 ip router ospf 1 area 0.0.0.0
 ip pim sparse-mode
```
• ホスト SVI(サイレント ホスト)を再配布するためのルートマップを設定します

```
route-map HOST-SVI permit 10
 match tag 54321
```
• PIM RP を設定します。

ip pim rp-address 100.1.1.1 group-list 224.0.0.0/4

• VLAN の作成

shutdown

```
vlan 1001-1002
• オーバーレイ VRF VLAN を作成し、vn-segment を設定します。
 vlan 101
  vn-segment 900001
• VXLAN ルーティングのコア向け SVI を設定します
 interface vlan101
  no shutdown
  vrf member vxlan-900001
  ip forward
  no ip redirects
  ipv6 address use-link-local-only
  no ipv6 redirects
• VLAN を作成し、VXLAN のマッピングを割り当てます。
 vlan 1001
  vn-segment 2001001
 vlan 1002
  vn-segment 2001002
• VRF を作成し、VNI を設定します。
 vrf context vxlan-900001
  vni 900001
  rd auto
```

```
(注)
```
オーバーライドとして 1 つ以上を入力しない限り、 **rd auto** およ び **route-target** コマンドは自動的に設定されます。

```
address-family ipv4 unicast
    route-target both auto
    route-target both auto evpn
   address-family ipv6 unicast
    route-target both auto
    route-target both auto evpn
• サーバ側 SVI を作成し、分散エニーキャスト ゲートウェイを有効にします。
 interface vlan1001
  no shutdown
   vrf member vxlan-900001
   ip address 4.1.1.1/24
  ipv6 address 4:1:0:1::1/64
  fabric forwarding mode anycast-gateway
 interface vlan1002
  no shutdown
  vrf member vxlan-900001
  ip address 4.2.2.1/24
   ipv6 address 4:2:0:1::1/64
   fabric forwarding mode anycast-gateway
```
• ARP 抑制用の ACL TCAM リージョンを設定します。

**hardware access-list tcam region arp-ether 256 double-wide** コマン ドは、Cisco Nexus 9300-EX および 9300-FX/FX2/FX3 および 9300-GX プラットフォーム スイッチでは必要ありません。 (注)

hardware access-list tcam region arp-ether 256 double-wide

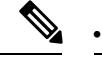

(注)

NVE インターフェイスを作成するには、次の 2 つのコマンド プ ロシージャのいずれかを選択できます。少数のVNIにはオプショ ン 1 を使用します。簡易設定モードを活用するには、オプション 2 を使用します。

ネットワーク仮想化エンドポイント(NVE)インターフェイスを作成します。

オプション 1

```
interface nve1
 no shutdown
 source-interface loopback1
 host-reachability protocol bgp
 member vni 900001 associate-vrf
 member vni 2001001
   mcast-group 239.0.0.1
 member vni 2001002
   mcast-group 239.0.0.1
```
オプション 2

interface nve1 interface nve1 source-interface loopback1 host-reachability protocol bgp global mcast-group 239.0.0.1 L2 member vni 2001001 member vni 2001002 member vni 2001007-2001010

• ホスト/サーバのインターフェイスを設定します。

```
interface Ethernet1/47
 switchport
 switchport access vlan 1002
```

```
interface Ethernet1/48
         switchport
         switchport access vlan 1001
      • BGP を設定します。
       router bgp 65535
         router-id 40.1.1.1
         neighbor 10.1.1.1 remote-as 65535
           update-source loopback0
           address-family l2vpn evpn
             send-community both
         neighbor 20.1.1.1 remote-as 65535
           update-source loopback0
           address-family l2vpn evpn
             send-community both
         vrf vxlan-900001
         vrf vxlan-900001
           address-family ipv4 unicast
             redistribute direct route-map HOST-SVI
           address-family ipv6 unicast
             redistribute direct route-map HOST-SVI
 \mathscr{P}(注)
      EVPN モードで次のコマンドを入力する必要はありません。
      evpn
        vni 2001001 l2
        vni 2001002 l2
 \label{eq:1} \mathscr{D}_{\mathbf{a}}(注)
      オーバーライドとして 1 つ以上を入力しない限り、 rd auto およ
      び route-target コマンドは自動的に設定されます。
      rd auto
          route-target import auto
          route-target export auto
(注)
      EVPN モードで次のコマンドを入力する必要はありません。
      evpn
        vni 2001001 l2
          rd auto
          route-target import auto
          route-target export auto
        vni 2001002 l2
          rd auto
          route-target import auto
```
•ボーダーゲートウェイ (BGW)でインターフェイスVLANを設定します。

route-target export auto

```
interface vlan101
 no shutdown
 vrf member evpn-tenant-3103101
 no ip redirects
 ip address 101.1.0.1/16
 ipv6 address cafe:101:1::1/48
 no ipv6 redirects
 fabric forwarding mode anycast-gateway
```

```
(注)
```
BGW間にIBGPセッションがあり、EBGPファブリックが使用されている場合は、ローカルVIP またはVIP\_Rが(リロードまたはファブリックリンクフラップが原因で)ダウンしているとき に、より高いAS-PATHでVIPまたはVIP\_Rルートアドバタイズメントを作成するようにルート マップを設定する必要があります。次に route-map 設定例を示します。この例では、192.0.2.1 がVIPアドレスで、198.51.100.1が同じBGWサイトから学習したBGP VIPルートのネクストホッ プです。

ip prefix-list vip\_ip seq 5 permit 192.0.2.1/32 ip prefix-list vip route nh seq 5 permit 198.51.100.1/32

```
route-map vip_ip permit 5
 match ip address prefix-list vip_ip
 match ip next-hop prefix-list vip_route_nh
 set as-path prepend 5001 5001 5001
route-map vip_ip permit 10
```
### **VXLAN BGP EVPN** の例(**EBGP**)

VXLAN BGP EVPN の例(EBGP)。

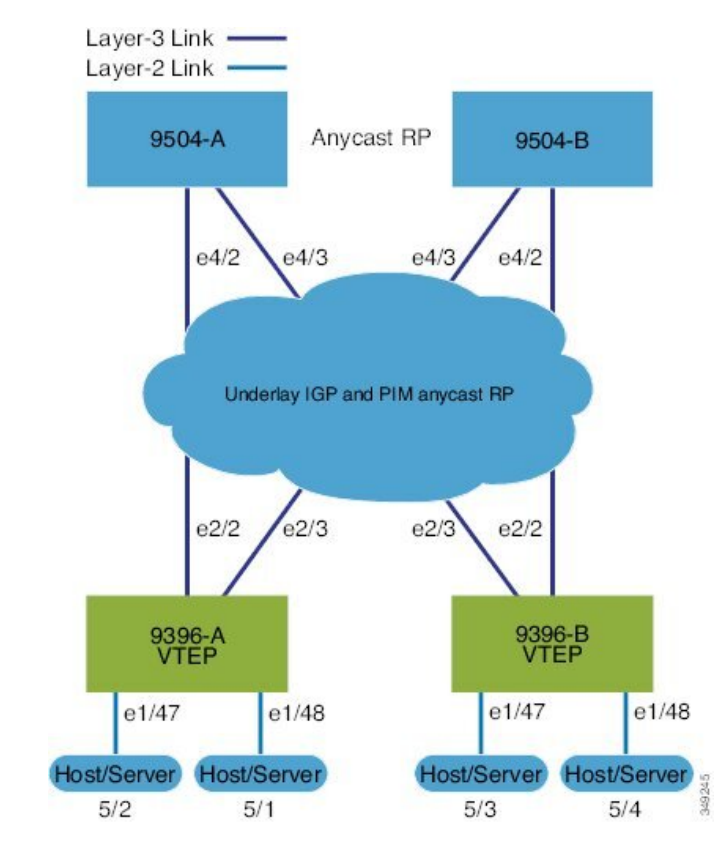

図 **5 : VXLAN BGP EVPN** のトポロジ(**EBGP**)

スパインとリーフ間の EBGP

• スパイン (9504-A)

• EVPN コントロール プレーンを有効にします。

nv overlay evpn

• 関連するプロトコルを有効にします。

feature bgp feature pim

• ローカル ルータ ID、PIM、および BGP のループバックを設定します。

```
interface loopback0
  ip address 10.1.1.1/32 tag 12345
  ip pim sparse-mode
```
• エニーキャスト RP のループバックを設定します。

```
interface loopback1
 ip address 100.1.1.1/32 tag 12345
 ip pim sparse-mode
```
• エニーキャスト RP を設定します。

```
ip pim rp-address 100.1.1.1 group-list 224.0.0.0/4
 ip pim anycast-rp 100.1.1.1 10.1.1.1
 ip pim anycast-rp 100.1.1.1 20.1.1.1
• スパインで EBGP が使用する route-map を設定します。
 route-map NEXT-HOP-UNCH permit 10
   set ip next-hop unchanged
• ループバックを再配布するためのルートマップの設定
 route-map LOOPBACK permit 10
   match tag 12345
• スパインとリーフの相互接続用のインターフェイスを設定します。
 interface Ethernet4/2
   ip address 192.168.1.42/24
   ip pim sparse-mode
  no shutdown
 interface Ethernet4/3
  ip address 192.168.2.43/24
   ip pim sparse-mode
   no shutdown
• EVPN アドレス ファミリ用の BGP オーバーレイを設定します。
 router bgp 100
   router-id 10.1.1.1
   address-family l2vpn evpn
    nexthop route-map NEXT-HOP-UNCH
    retain route-target all
   neighbor 30.1.1.1 remote-as 200
    update-source loopback0
    ebgp-multihop 3
    address-family l2vpn evpn
      send-community both
      disable-peer-as-check
      route-map NEXT-HOP-UNCH out
   neighbor 40.1.1.1 remote-as 200
```
update-source loopback0 ebgp-multihop 3 address-family l2vpn evpn send-community both disable-peer-as-check route-map NEXT-HOP-UNCH out

#### • IPv4 ユニキャスト アドレス ファミリの BGP アンダーレイを設定します。

```
address-family ipv4 unicast
  redistribute direct route-map LOOPBACK
neighbor 192.168.1.22 remote-as 200
  update-source ethernet4/2
  address-family ipv4 unicast
    allowas-in
```

```
disable-peer-as-check
neighbor 192.168.2.23 remote-as 200
  update-source ethernet4/3
  address-family ipv4 unicast
    allowas-in
    disable-peer-as-check
```
- スパイン (9504-B)
	- EVPN コントロール プレーンを有効にします。
	- nv overlay evpn
	- 関連するプロトコルを有効にします。

```
feature bgp
feature pim
```
• ローカル ルータ ID、PIM、および BGP のループバックを設定します。

```
interface loopback0
  ip address 20.1.1.1/32 tag 12345
  ip pim sparse-mode
```
• AnycastRP のループバックを設定します

interface loopback1 ip address 100.1.1.1/32 tag 12345 ip pim sparse-mode

• エニーキャスト RP を設定します。

```
ip pim rp-address 100.1.1.1 group-list 224.0.0.0/4
ip pim anycast-rp 100.1.1.1 10.1.1.1
ip pim anycast-rp 100.1.1.1 20.1.1.1
```
• スパインで EBGP が使用する route-map を設定します。

route-map NEXT-HOP-UNCH permit 10 set ip next-hop unchanged

• ループバックを再配布するためのルートマップの設定

route-map LOOPBACK permit 10 match tag 12345

• スパインとリーフの相互接続用のインターフェイスを設定します。

```
interface Ethernet4/2
 no switchport
 ip address 192.168.3.42/24
  ip router ospf 1 area 0.0.0.0
  ip pim sparse-mode
```

```
no shutdown
interface Ethernet4/3
 no switchport
 ip address 192.168.4.43/24
 ip router ospf 1 area 0.0.0.0
 ip pim sparse-mode
 shutdown
```
• EVPN アドレス ファミリ用の BGP オーバーレイを設定します。

```
router bgp 100
  router-id 20.1.1.1
  address-family l2vpn evpn
   nexthop route-map NEXT-HOP-UNCH
   retain route-target all
 neighbor 30.1.1.1 remote-as 200
   update-source loopback0
    ebgp-multihop 3
   address-family l2vpn evpn
      send-community both
      disable-peer-as-check
      route-map NEXT-HOP-UNCH out
  neighbor 40.1.1.1 remote-as 200
    update-source loopback0
    ebgp-multihop 3
    address-family l2vpn evpn
      send-community both
      disable-peer-as-check
      route-map NEXT-HOP-UNCH out
```
• IPv4 ユニキャスト アドレス ファミリの BGP アンダーレイを設定します。

```
address-family ipv4 unicast
 redistribute direct route-map LOOPBACK
neighbor 192.168.3.22 remote-as 200
  update-source ethernet4/2
 address-family ipv4 unicast
   allowas-in
    disable-peer-as-check
neighbor 192.168.4.43 remote-as 200
  update-source ethernet4/3
  address-family ipv4 unicast
   allowas-in
    disable-peer-as-check
```
• リーフ (9396-A)

• EVPN コントロール プレーンを有効にします。

nv overlay evpn

• 関連プロトコルを有効にします。

feature bgp feature pim

```
feature interface-vlan
• BGP EVPN を使用して分散エニーキャスト ゲートウェイの配置された VxLAN を有効
 にします。
 feature vn-segment-vlan-based
 feature nv overlay
 fabric forwarding anycast-gateway-mac 0000.2222.3333
• アンダーレイ ルーティング用の OSPF を有効にします。
 router ospf 1
• ローカル ルータ ID、PIM、および BGP のループバックを設定します。
 interface loopback0
  ip address 30.1.1.1/32
  ip pim sparse-mode
• VTEP のループバックを設定します。
 interface loopback1
  ip address 33.1.1.1/32
  ip pim sparse-mode
• Spine-leafi nterconnect のインターフェイスを設定します。
 interface Ethernet2/2
  no switchport
  ip address 192.168.1.22/24
  ip pim sparse-mode
  no shutdown
 interface Ethernet2/3
  no switchport
  ip address 192.168.4.23/24
  ip pim sparse-mode
  shutdown
• Host-SVI(サイレントホスト)を再配布するようにルートマップを設定します。
 route-map HOST-SVI permit 10
  match tag 54321
• PIM RP を有効にします。
 ip pim rp-address 100.1.1.1 group-list 224.0.0.0/4
• VLAN を作成します。
 vlan 1001-1002
• オーバーレイ VRF VLAN を作成し、vn-segment を設定します。
 vlan 101
  vn-segment 900001
• VXLAN ルーティングのコア向け SVI を設定します。
```

```
interface vlan101
no shutdown
 vrf member vxlan-900001
 ip forward
 no ip redirects
 ipv6 address use-link-local-only
 no ipv6 redirects
```
• VLAN を作成し、VXLAN のマッピングを割り当てます。

```
vlan 1001
  vn-segment 2001001
vlan 1002
  vn-segment 2001002
```
• VRF を作成し、VNI を設定します。

```
vrf context vxlan-900001
 vni 900001
 rd auto
```
(注)

オーバーライドとして 1 つ以上を入力しない限り、 **rd auto** およ び **route-target** コマンドは自動的に設定されます。

```
address-family ipv4 unicast
  route-target both auto
  route-target both auto evpn
address-family ipv6 unicast
  route-target both auto
  route-target both auto evpn
```
• サーバ側 SVI を作成し、分散エニーキャスト ゲートウェイを有効にします。

```
interface vlan1001
 no shutdown
 vrf member vxlan-900001
 ip address 4.1.1.1/24 tag 54321
 ipv6 address 4:1:0:1::1/64 tag 54321
 fabric forwarding mode anycast-gateway
interface vlan1002
 no shutdown
 vrf member vxlan-900001
 ip address 4.2.2.1/24 tag 54321
 ipv6 address 4:2:0:1::1/64 tag 54321
 fabric forwarding mode anycast-gateway
```
• ARP 抑制用の ACL TCAM リージョンを設定します。

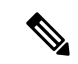

**hardware access-list tcam region arp-ether 256 double-wide** コマン ドは、Cisco Nexus 9300-EX および 9300-FX/FX2/FX3 および 9300-GX プラットフォーム スイッチでは必要ありません。 (注)

hardware access-list tcam region arp-ether 256 double-wide

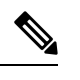

(注)

•

NVEインターフェイスを作成するには、次の2つのオプションの いずれかを選択できます。少数の VNI にはオプション 1 を使用し ます。簡易設定モードを活用するには、オプション 2 を使用しま す。

ネットワーク仮想化エンドポイント(NVE)インターフェイスを作成します。 オプション 1

```
interface nve1
 no shutdown
  source-interface loopback1
 host-reachability protocol bgp
 member vni 900001 associate-vrf
  member vni 2001001
   mcast-group 239.0.0.1
  member vni 2001002
   mcast-group 239.0.0.1
```
オプション 2

```
interface nve1
 source-interface loopback1
 host-reachability protocol bgp
 global mcast-group 239.0.0.1 L2
  member vni 2001001
 member vni 2001002
  member vni 2001007-2001010
```
• ホスト/サーバのインターフェイスを設定します。

```
interface Ethernet1/47
  switchport
 switchport access vlan 1002
interface Ethernet1/48
  switchport
  switchport access vlan 1001
```
• IPv4 ユニキャスト アドレス ファミリの BGP アンダーレイを設定します。

```
router bgp 200
 router-id 30.1.1.1
 address-family ipv4 unicast
   redistribute direct route-map LOOPBACK
 neighbor 192.168.1.42 remote-as 100
   update-source ethernet2/2
   address-family ipv4 unicast
      allowas-in
      disable-peer-as-check
 neighbor 192.168.4.43 remote-as 100
   update-source ethernet2/3
   address-family ipv4 unicast
      allowas-in
      disable-peer-as-check
```
• EVPN アドレス ファミリ用の BGP オーバーレイを設定します。

```
address-family l2vpn evpn
  nexthop route-map NEXT-HOP-UNCH
  retain route-target all
neighbor 10.1.1.1 remote-as 100
  update-source loopback0
  ebgp-multihop 3
 address-family l2vpn evpn
    send-community both
    disable-peer-as-check
    route-map NEXT-HOP-UNCH out
neighbor 20.1.1.1 remote-as 100
  update-source loopback0
  ebgp-multihop 3
 address-family l2vpn evpn
   send-community both
    disable-peer-as-check
    route-map NEXT-HOP-UNCH out
vrf vxlan-900001
```
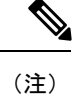

EVPN モードで次のコマンドを入力する必要はありません。

```
evpn
 vni 2001001 l2
 vni 2001002 l2
```

```
\label{eq:1} \bigotimes_{\mathbb{Z}}\mathbb{Z}_{\mathbb{Z}}
```
オーバーライドとして 1 つ以上を入力しない限り、 **rd auto** およ び **route-target auto** コマンドは自動的に設定されます。 (注)

```
rd auto
route-target import auto
route-target export auto
```
EVPN モードで次のコマンドを入力する必要はありません。 evpn vni 2001001 l2 rd auto route-target import auto route-target export auto vni 2001002 l2 rd auto route-target import auto route-target export auto (注) • リーフ (9396-B) • EVPN コントロール プレーンを有効にします。 nv overlay evpn • 関連プロトコルを有効にします。 feature bgp feature pim feature interface-vlan • BGP EVPN を使用して分散エニーキャスト ゲートウェイの配置された VxLAN を有効 にします。 feature vn-segment-vlan-based feature nv overlay fabric forwarding anycast-gateway-mac 0000.2222.3333 • アンダーレイ ルーティング用の OSPF を有効にします。 router ospf 1 • ローカル ルータ ID、PIM、および BGP のループバックを設定します。 interface loopback0 ip address 40.1.1.1/32 ip pim sparse-mode • VTEP のループバックを設定します。 interface loopback1 ip address 44.1.1.1/32 ip pim sparse-mode • Spine-leafi nterconnect のインターフェイスを設定します。 interface Ethernet2/2 no switchport ip address 192.168.3.22/24 ip pim sparse-mode no shutdown interface Ethernet2/3 no switchport

ip address 192.168.2.23/24 ip pim sparse-mode shutdown

• Host-SVI(サイレントホスト)を再配布するようにルートマップを設定します。

route-map HOST-SVI permit 10 match tag 54321

- PIM RP をイネーブルにします。
	- ip pim rp-address 100.1.1.1 group-list 224.0.0.0/4
- VLAN の作成

vlan 1001-1002

• オーバーレイ VRF VLAN を作成し、vn-segment を設定します。

vlan 101 vn-segment 900001

- VXLAN ルーティングのコア向け SVI を設定します。
	- interface vlan101 no shutdown vrf member vxlan-900001 ip forward no ip redirects ipv6 address use-link-local-only no ipv6 redirects
- VLAN を作成し、VXLAN のマッピングを割り当てます。

```
vlan 1001
 vn-segment 2001001
vlan 1002
 vn-segment 2001002
```
• VRF を作成し、VNI を設定します。

```
vrf context vxlan-900001
 vni 900001
 rd auto
```
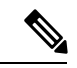

次のコマンドは、1 つ以上がオーバーライドとして入力されない 限り、自動的に設定されます。 (注)

```
address-family ipv4 unicast
 route-target both auto
 route-target both auto evpn
address-family ipv6 unicast
```

```
route-target both auto
      route-target both auto evpn
• サーバ側 SVI を作成し、分散型エニーキャスト ゲートウェイを有効にします。
 interface vlan1001
  no shutdown
  vrf member vxlan-900001
  ip address 4.1.1.1/24 tag 54321
  ipv6 address 4:1:0:1::1/64 tag 54321
  fabric forwarding mode anycast-gateway
 interface vlan1002
  no shutdown
  vrf member vxlan-900001
  ip address 4.2.2.1/24 tag 54321
   ipv6 address 4:2:0:1::1/64 tag 54321
  fabric forwarding mode anycast-gateway
```
• ARP 抑制用の ACL TCAM リージョンを設定します。

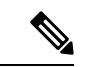

**hardware access-list tcam region arp-ether 256 double-wide** コマン ドは、Cisco Nexus 9300-EX および 9300-FX/FX2/FX3 および 9300-GX プラットフォーム スイッチでは必要ありません。 (注)

hardware access-list tcam region arp-ether 256 double-wide

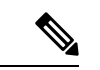

•

(注)

NVEインターフェイスを作成するには、次の2つの手順のいずれ かを選択できます。少数の VNI にはオプション 1 を使用します。 簡易設定モードを活用するには、オプション 2 を使用します。

ネットワーク仮想化エンドポイント(NVE)インターフェイスを作成します。 オプション 1

```
interface nve1
 no shutdown
 source-interface loopback1
 host-reachability protocol bgp
 member vni 900001 associate-vrf
 member vni 2001001
   mcast-group 239.0.0.1
 member vni 2001002
   mcast-group 239.0.0.1
```

```
オプション 2
```

```
interface nve1
 source-interface loopback1
 host-reachability protocol bgp
 global mcast-group 239.0.0.1 L2
 member vni 2001001
 member vni 2001002
 member vni 2001007-2001010
```
• ホスト/サーバのインターフェイスを設定します。

```
interface Ethernet1/47
 switchport
 switchport access vlan 1002
interface Ethernet1/48
  switchport
 switchport access vlan 1001
```
• IPv4 ユニキャスト アドレス ファミリの BGP アンダーレイを設定します。

```
router bgp 200
 router-id 40.1.1.1
 address-family ipv4 unicast
   redistribute direct route-map LOOPBACK
 neighbor 192.168.3.42 remote-as 100
   update-source ethernet2/2
   address-family ipv4 unicast
     allowas-in
      disable-peer-as-check
 neighbor 192.168.2.43 remote-as 100
   update-source ethernet2/3
   address-family ipv4 unicast
      allowas-in
      disable-peer-as-check
```
• EVPN アドレス ファミリ用の BGP オーバーレイを設定します。

```
address-family l2vpn evpn
 nexthop route-map NEXT-HOP-UNCH
  retain route-target all
neighbor 10.1.1.1 remote-as 100
 update-source loopback0
  ebgp-multihop 3
 address-family l2vpn evpn
    send-community both
   disable-peer-as-check
   route-map NEXT-HOP-UNCH out
neighbor 20.1.1.1 remote-as 100
  update-source loopback0
  ebgp-multihop 3
  address-family l2vpn evpn
    send-community both
   disable-peer-as-check
   route-map NEXT-HOP-UNCH out
vrf vxlan-900001
```

```
EVPN モードで次のコマンドを入力する必要はありません。
     evpn
      vni 2001001 l2
      vni 2001002 l2
(注)
     オーバーライドとして 1 つ以上を入力しない限り、 rd auto およ
     び route-target auto コマンドは自動的に設定されます。
     rd auto
     route-target import auto
     route-target export auto
(注)
     EVPN モードで次のコマンドを入力する必要はありません。
     evpn
      vni 2001001 l2
(注)
```

```
rd auto
 route-target import auto
 route-target export auto
vni 2001002 l2
 rd auto
 route-target import auto
 route-target export auto
```
# **show** コマンドの例

#### • **show nve peers**

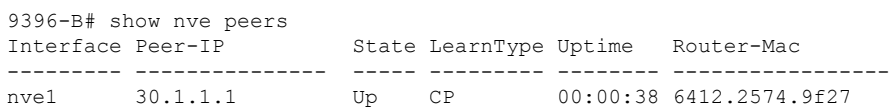

#### • **show nve vni**

```
9396-B# show nve vni
Codes: CP - Control Plane DP - Data Plane
      UC - Unconfigured
Interface VNI Multicast-group State Mode Type [BD/VRF] Flags
--------- -------- ----------------- ----- ---- ------------------ -----
nve1 900001 n/a Up CP L3 [vxlan-900001]<br>nve1 2001001 225.4.0.1 Up CP L2 [1001]<br>nve1 2001002 225.4.0.1 Up CP L2 [1002]
nve1 2001001 225.4.0.1 Up CP L2 [1001]
nve1 2001002 225.4.0.1 Up CP L2 [1002]
```
• **show ip arp suppression-cache detail**

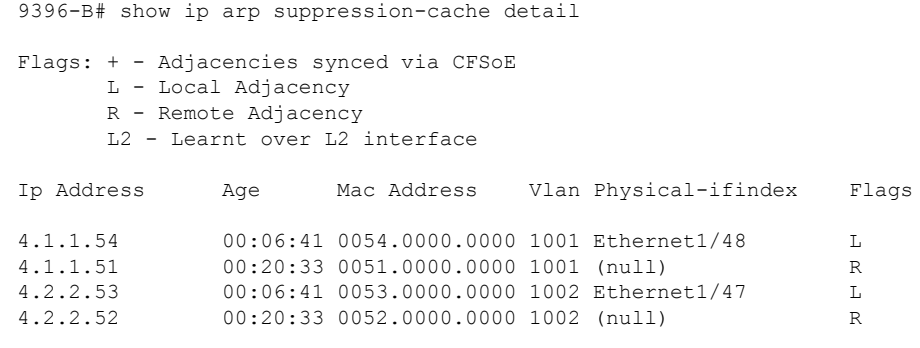

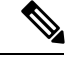

(注)

**show vxlan interface** コマンドは、Cisco Nexus 99300-EX、 9300-FX/FX2/FX3、および9300-GXプラットフォームスイッチで はサポートされません。

• **show vxlan interface**

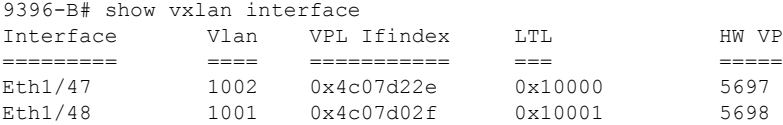

#### • **show bgp l2vpn evpn summary**

leaf3# show bgp l2vpn evpn summary BGP summary information for VRF default, address family L2VPN EVPN BGP router identifier 40.0.0.4, local AS number 10 BGP table version is 60, L2VPN EVPN config peers 1, capable peers 1 21 network entries and 21 paths using 2088 bytes of memory BGP attribute entries [8/1152], BGP AS path entries [0/0] BGP community entries [0/0], BGP clusterlist entries [1/4]

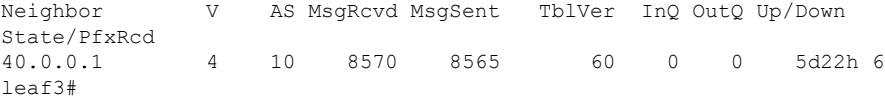

#### • **show bgp l2vpn evpn**

leaf3# show bgp l2vpn evpn BGP routing table information for VRF default, address family L2VPN EVPN BGP table version is 60, local router ID is 40.0.0.4 Status: s-suppressed, x-deleted, S-stale, d-dampened, h-history, \*-valid, >-best Path type: i-internal, e-external, c-confed, l-local, a-aggregate, r-redist, I-injected Origin codes: i - IGP, e - EGP, ? - incomplete, | - multipath, & - backup Network Next Hop Metric LocPrf Weight Path Route Distinguisher: 40.0.0.2:32868 \*>i[2]:[0]:[10001]:[48]:[0000.8816.b645]:[0]:[0.0.0.0]/216 40.0.0.2 100 0 i

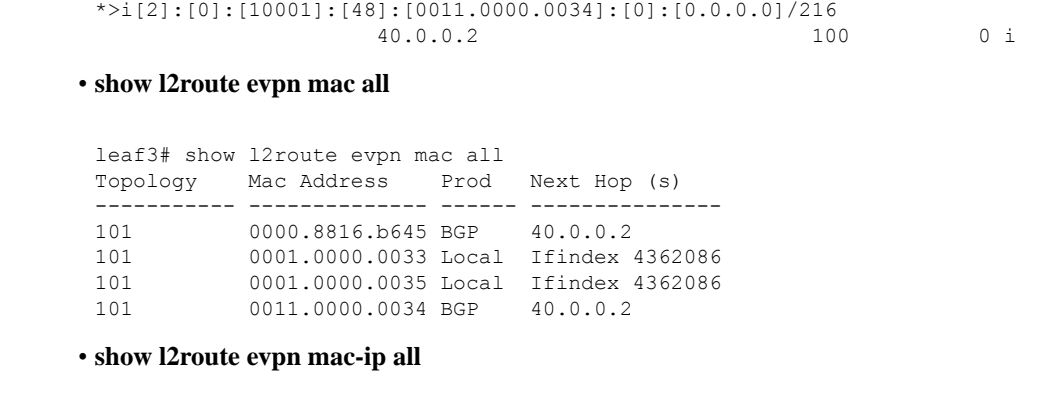

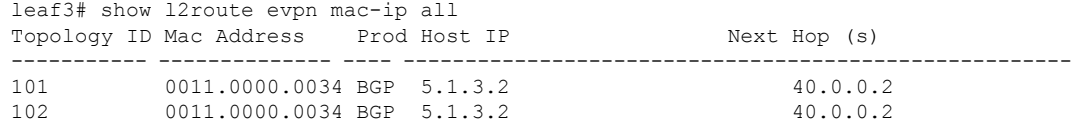

# **ND** 抑制の構成

### オーバーレイの **ND** 抑制

ホストが 2 つの異なる VXLAN ピアの背後にある場合、ホストから別のホストへのマルチキャ スト ネイバー要請パケットは、BGP/EVPN VXLAN コアを介してフラッディングされます。

ND 抑制キャッシュは、以下によって構築されます。

- ホストで NS 要求をスヌーピングし、要求のソース IP および MAC バインディングを ND 抑制キャッシュに取り込みます。
- BGP EVPN MAC ルート アドバタイズメントによる IPv6-Host または MAC アドレス情報の 学習

ND 抑制を使用すると、2 つの異なる VXLAN ピアの背後にあるホスト間通信の場合、リモー トホストが抑制キャッシュで最初に学習されない場合、NS パケットは BGP/EVPN VXLAN コ アを介してフラッディングされます。ただし、スイッチ S1 の ND 抑制キャッシュにリモート ホストが読み込まれると、S1 の背後にあるホストのリモート ホストに対する後続のすべての 近隣要請要求パケットがスイッチ S1 によってプロキシされ、BGP-EVPN/VXLAN コア上の近 隣要請パケットのフラッディングが防止されます。

ND抑制キャッシュスケール値については、『*CiscoNexus 9000*シリーズ*NX-OS*検証済みスケー ラビリティ ガイド』を参照してください。

### **ND** 抑制の注意事項および制限事項

ND 抑制には以下のような構成の注意事項および制限事項があります。

- Cisco NX-OS リリース 10.3 (1) F 以降、Cisco Nexus 9300-X クラウド スケール スイッチ は、プレーン BGP EVPN でのみ ND 抑制機能をサポートします。
- ND 抑制は、マルチサイト、仮想 MCT、IRB、集中型ゲートウェイ、ファイアウォール ク ラスタリング、vPC などの BGP-EVPN 機能バリアントではサポートされていません。
- ホストのリンクローカルアドレスの場合、ND抑制はサポートされておらず、代わりにホ ストのリンク ローカル アドレスのマルチキャスト NS が BGP EVPN VXLAN ネットワー クのコアにフラッディングされます。
- ND 抑制は、suppress-arp が有効になっているすべての VNI で有効になります。
- ND Suppression CLI ノブは、次の条件下でのみ有効にする必要があります。
	- suppress-arp は VNI で有効にする必要があり、この VNI/VLAN に関連付けられた SVI が存在する必要があります。また、このSVIはアップ状態である必要があり、IPv4と IPv6 の両方のアドレスが有効になっている必要があります。
	- ND 抑制は、次の条件では機能しません。
		- SVI が、suppress-arp/suppress nd が有効になっている VLAN/VNI に存在しない場 合。
		- suppress-arp/suppress-nd が有効になっている VLAN VNI に関連付けられた SVI が ダウンしている場合。
		- suppress-arp/suppress-nd が有効になっている VLAN/VNI に関連付けられた SVI に IPv4 アドレスのみがあり、IPv6 アドレスがない場合。
		- suppress-arp/suppress-nd が有効になっている VLAN/VNI に関連付けられた SVI に IPv6 アドレスのみがあり、IPv4 アドレスがない場合。

上記のすべての条件では、ホスト間のトラフィックがドロップされる可能性があ ります。

• ND 抑制 VACL を機能させるには、**hardware access-list tcam region sup-tcam 768** コマンド を使用して、SUP TCAM サイズを 768 以上に増やします。

### **ND** 抑制の構成

この手順では、NVEインターフェイスでND抑制機能を有効または無効にする方法について説 明します。

### 始める前に

ARP 抑制が有効になっていることを確認します。

#### 手順の概要

**1. configure terminal**

- **2. hardware access-list tcam region ing-sup 768**
- **3. copy running-config startup-config**
- **4. reload**
- **5. configure terminal**
- **6. interface nve 1**
- **7. [no]suppress nd**

### 手順の詳細

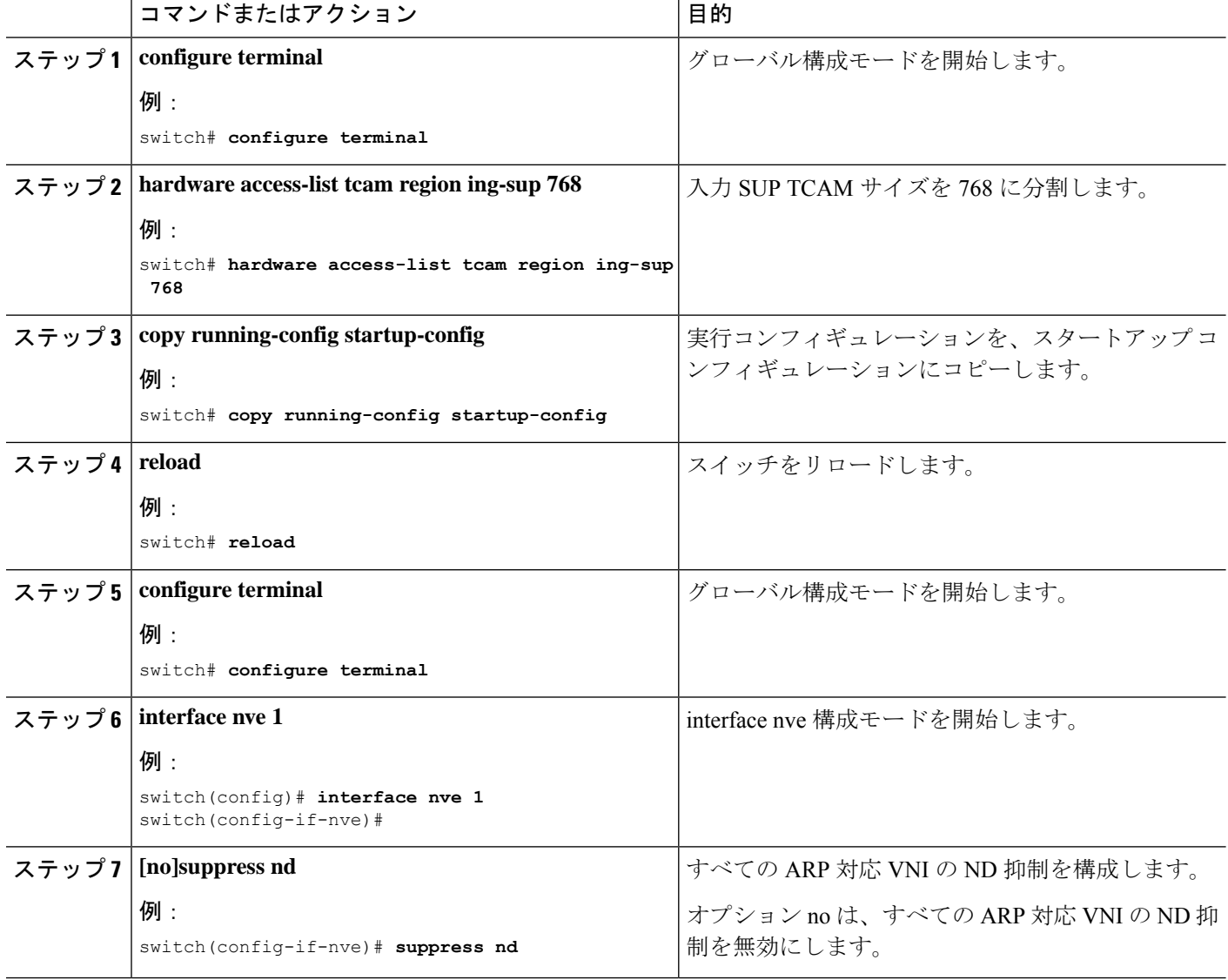

• グローバル **suppress arp** コマンドを構成すると、すべての VNI で ND 抑制が有効になりま す。 (注)

- グローバル **suppress arp** コマンドが構成されておらず、代わりに VNI ごとに **suppress arp** コマンドが構成されている場合、ARP 抑制が構成されているすべての VNI で ND 抑制が 有効になります。
- vPCペアでsuppress arpコマンドを有効にする場合は、機能を有効にする前に、両方のピア で手順 1 ~ 4 が完了していることを確認してください。

### **ND** 抑制構成の確認

 $\mathscr{D}_{\mathscr{A}}$ 

ND 抑制構成情報を表示するには、次のコマンドのいずれかを入力します。

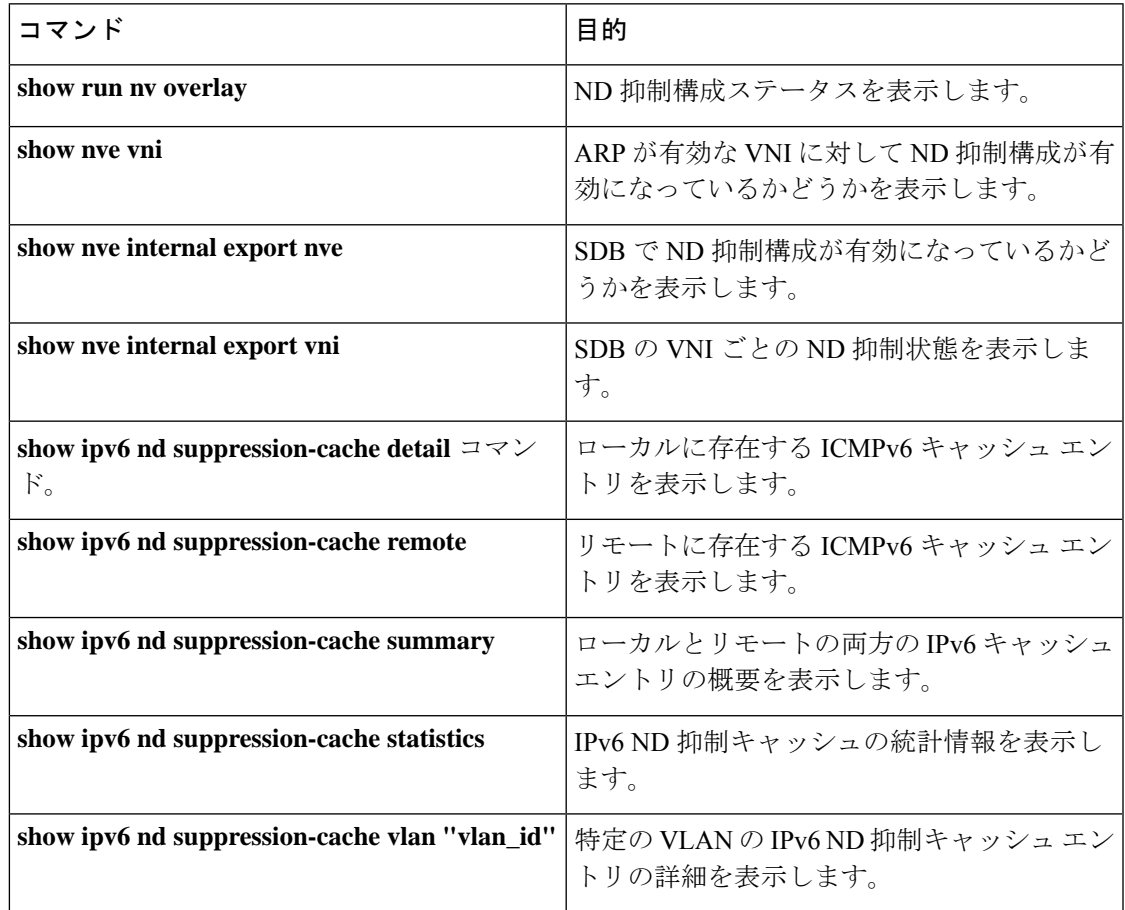

次の例は、**show run nv overlay** コマンドのサンプル出力を示しています。

```
switch(config-if-nve)# sh run nv overlay
!Command: show running-config nv overlay
!Running configuration last done at: Sat Mar 19 01:07:49 2022
!Time: Sat Mar 19 01:10:00 2022
```

```
version 10.2(3) Bios:version 07.68
feature nv overlay
vlan 101-110,200-203,500-501
interface nve1
 no shutdown
 host-reachability protocol bgp
 suppress nd
 global suppress-arp
次の例は、show nve vni コマンドのサンプル出力を示しています。
switch(config-if-nve-vni)# sh nve vni
Codes: CP - Control Plane DP - Data Plane
      UC - Unconfigured SA - Suppress ARP
      S-ND Suppress ND
      SU - Suppress Unknown Unicast
      Xconn - Crossconnect
      MS-IR - Multisite Ingress Replication
      HYB - Hybrid IRB mode
Interface VNI Multicast-group State Mode Type [BD/VRF] Flags
--------- -------- ----------------- ----- ---- ------------------ -----
nve1 5000 239.2.0.2 Up CP L2 [500] SA S-ND
次の例は、show nve internal export nve コマンドのサンプル出力を示しています。
switch(config-if-nve-vni)# sh nve internal export nve
NVE Interface information.
 +---------------------------------------------------------+
Interface: nve1, Admin State: Up,
  State: nve-intf-add-complete, Encap: vxlan
  Source interface: loopback3, VRF: default,
  Anycast-interface: <none>
  Mcast-routing src intf <none>
  Primary IP: 4.4.4.4, Secondary IP: 0.0.0.0,
  VNI-VRF: default, Allow-Src-Lpbk-Down: No,
  Advertise MAC route: No,
  Virtual-rMAC: 0000.0000.0000,
  Mcast-routing Primary IP: 0.0.0.0
  Suppress ND: 1
  Host-reachability: CP
  unknown-peer-forwarding-mode: disable
  VNI assignment mode: n/a
  Multisite bgw-if: <none> (ip: 0.0.0.0, admin/oper state: Down/Down)
   src-node-last-notify: None
   anycast-node-last-notify: None
   mcast-src-node-last-notify: None
   multi-src-node-last-notify: None
+---------------------------------------------------------+
次の例は、show nve internal export vni コマンドのサンプル出力を示しています。
```
switch(config-if-nve-vni)# sh nve internal export vni

NVE VNI Information.

```
+---------------------------------------------------------+
VNI: 5000 [500] Mgroup: 239.2.0.2 Provision-State: vni-add-complete
 Primary: 4.4.4.4 Secondary: 0.0.0.0 SRC-VRF: default
 Encap: vxlan Repl-mode: Mcast
 Suppress ARP: SP Suppress ND: Enabled Mode: CP, VNI-VRF: <FALSE> [vrf-id 0] [vrf flags
```
0x0] Suppress Unknown-Unicast: FALSE X-connect : Disabled [VNI local configs] SA : TRUE, Mcast-group : TRUE, IR proto BGP: FALSE Config Src: CLI, VNI flags: 0x0 Spine-AGW: Disabled, HYBRID: Disabled Multisite optimized IR: Disabled Multisite DCI Group Unknown Address +---------------------------------------------------------+ 次の例は、**show ipv6 nd suppression-cache detail** コマンドのサンプル出力を示しています。 switch(config)# show ipv6 nd suppression-cache detail Flags: + - Adjacencies synced via CFSoE L - Local Adjacency R - Remote Adjacency L2 - Learnt over L2 interface PS - Added via L2RIB, Peer Sync RO - Dervied from L2RIB Peer Sync Entry IPv6 Address Age Mac Address Vlan Physical-ifindex Flags Remote Vtep Addrs 172:11:1:1::51 00:00:18 acf2.c5f6.7641 11 Ethernet1/51 L 172:11:1:1::201 00:06:14 0000.0011.1111 11 (null) R 30.100.1.1 172:11:1:1::101 00:06:14 74a0.2f1d.d481 11 (null) R 10.10.11.11 次の例は、**show ipv6 nd suppression-cache local** コマンドのサンプル出力を示しています。 switch(config)# show ipv6 nd suppression-cache local Flags: + - Adjacencies synced via CFSoE L - Local Adjacency R - Remote Adjacency L2 - Learnt over L2 interface Ip Address Age Mac Address Vlan Physical-ifindex Flags 172:11:1:1::51 00:00:23 acf2.c5f6.7641 11 Ethernet1/51 L 次の例は、**show ipv6 nd suppression-cache remote** コマンドのサンプル出力を示しています。 switch(config)# show ipv6 nd suppression-cache remote Flags: + - Adjacencies synced via CFSoE L - Local Adjacency R - Remote Adjacency L2 - Learnt over L2 interface PS - Added via L2RIB, Peer Sync RO - Dervied from L2RIB Peer Sync Entry IPv6 Address Age Mac Address Vlan Physical-ifindex Flags Remote Vtep Addrs 172:11:1:1::201 00:06:24 0000.0011.1111 11 (null) R 30.100.1.1 172:11:1:1::101 00:06:24 74a0.2f1d.d481 11 (null) R 10.10.11.11 次の例は、**show ipv6 nd suppression-cache statistics** コマンドのサンプル出力を示しています。 switch(config)# show ipv6 nd suppression-cache statistics ND packet statistics for suppression-cache

Suppressed:

Total: 1 L3 mode : Requests 1, Replies 1 Flood ND Probe 0 Received: Total: 1 L3 mode: NS 1, Non-local NA 0 Non-local NS 0 Mobility Requests: Total: 0 L3 mode: Remote-to-local 0, Local-to-remote 0 Remote-to-remote 0 RARP Signal Refresh: 0 ND suppression-cache Local entry statistics Adds 3, Deletes 0

次の例は、**show ipv6ndsuppression-cache summary** コマンドのサンプル出力を示しています。

switch(config)# show ipv6 nd suppression-cache summary

IPV6 ND suppression-cache Summary Remote :2 Local :1 Total :3

次の例は、**show ipv6 nd suppression-cache vlan "vlan\_id"** コマンドのサンプル出力を示してい ます。

switch(config)# show ipv6 nd suppression-cache vlan 11

Flags: + - Adjacencies synced via CFSoE L - Local Adjacency R - Remote Adjacency L2 - Learnt over L2 interface PS - Added via L2RIB, Peer Sync RO - Dervied from L2RIB Peer Sync Entry IPv6 Address Age Mac Address Vlan Physical-ifindex Flags Remote Vtep Addrs 172:11:1:1::51 00:00:40 acf2.c5f6.7641 11 Ethernet1/51 L

172:11:1:1:201 00:06:36 0000.0011.1111 11 (null) R 30.100.1.1<br>172:11:1:1:101 00:06:36 74a0.2f1d.d481 11 (null) R 10.10.11.11

172:11:1:1:101 00:06:36 74a0.2f1d.d481 11 (null) R
翻訳について

このドキュメントは、米国シスコ発行ドキュメントの参考和訳です。リンク情報につきましては 、日本語版掲載時点で、英語版にアップデートがあり、リンク先のページが移動/変更されている 場合がありますことをご了承ください。あくまでも参考和訳となりますので、正式な内容につい ては米国サイトのドキュメントを参照ください。